## **Let's go door with KCP**

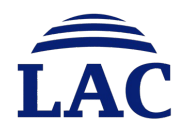

© 2023 LAC Co., Ltd.

#### **Who Are We ?**

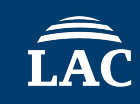

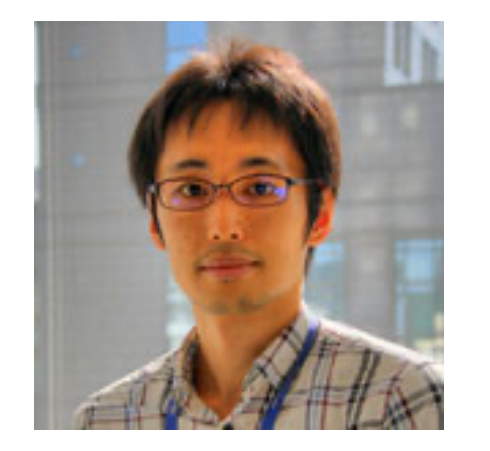

Yoshihiro Ishikawa

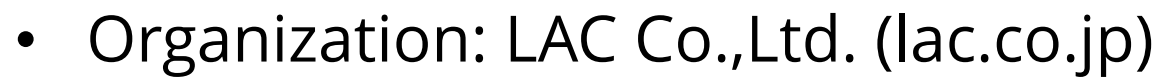

- Department: Cyber Emergency Center
- Job Title: Cyber Threat and Malware Analyst

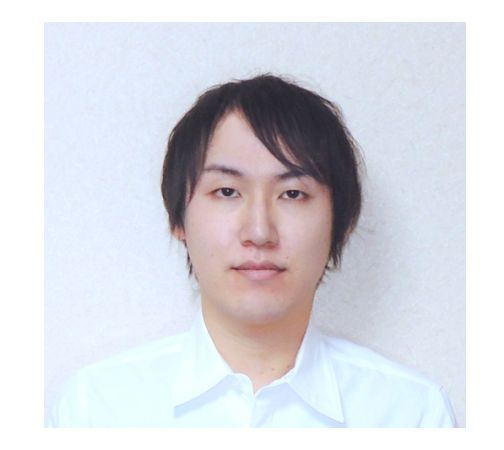

Takuma Matsumoto

• Organization: LAC Co.,Ltd. (lac.co.jp)

- Department: Cyber Emergency Center
- Job Title: Malware Analyst

#### **Agenda**

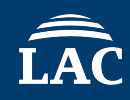

- Introduction
- A Study of KCP
- APT Malware Using KCP Protocol
- Deep Dive into gokcpdoor
- C2 Traffic Emulation and Demonstration
- Attribution
- Countermeasures of Threat
- Conclusion

#### **Introduction**

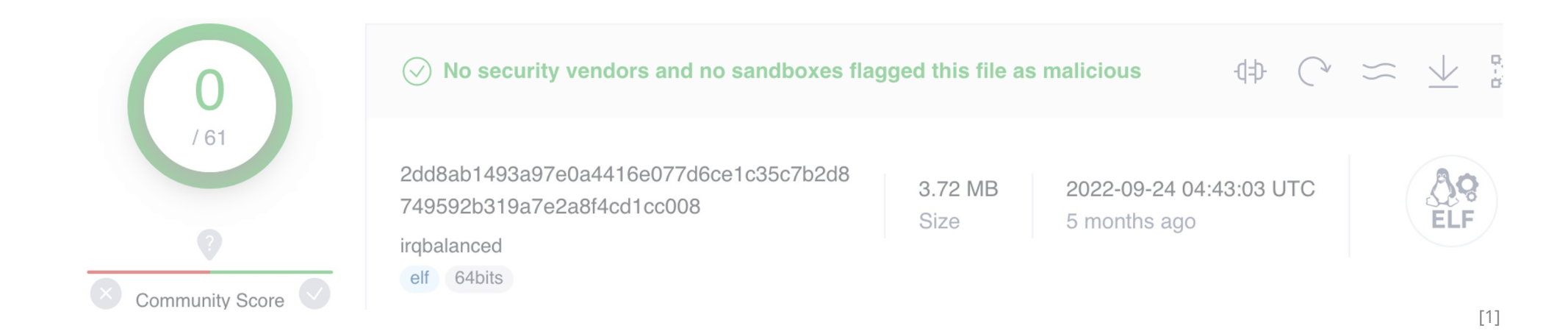

- **gokcpdoor** is an interesting malware using **KCP** protocol coded by **golang**
- Increasing use of KCP protocol as **APT malware** communication
- Several incident cases have been confirmed since **April 2022**
- **Not detected** by security software until July 2022

We introduce the analysis result of **gokcpdoor** and related threat to **prevent similar attacks** in the future.

# **01 A Study of KCP**

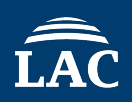

- A fast and reliable Automatic repeat-request (ARQ) protocol
- Providing **low-latency communications**
- The code written in C was published by skywind3000 in 2011
- KCP requires a transmission mode for sending and receiving of the underlying data
- **Most implementations use UDP Protocol**
	- Transmission speed is 30%-40% faster than TCP
	- Bandwidth is increased by 10%-20%

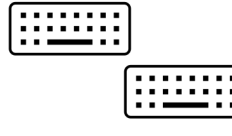

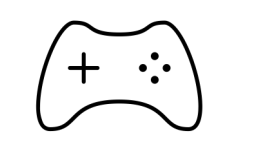

Proxy software Online game Streaming service

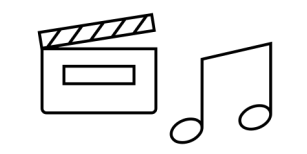

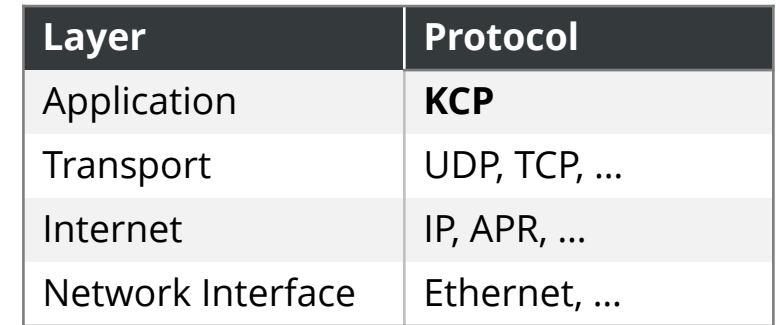

• The message segment consists of a 24-byte header and variable length data

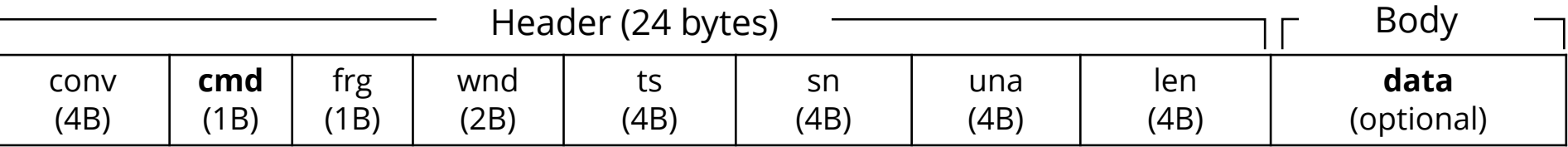

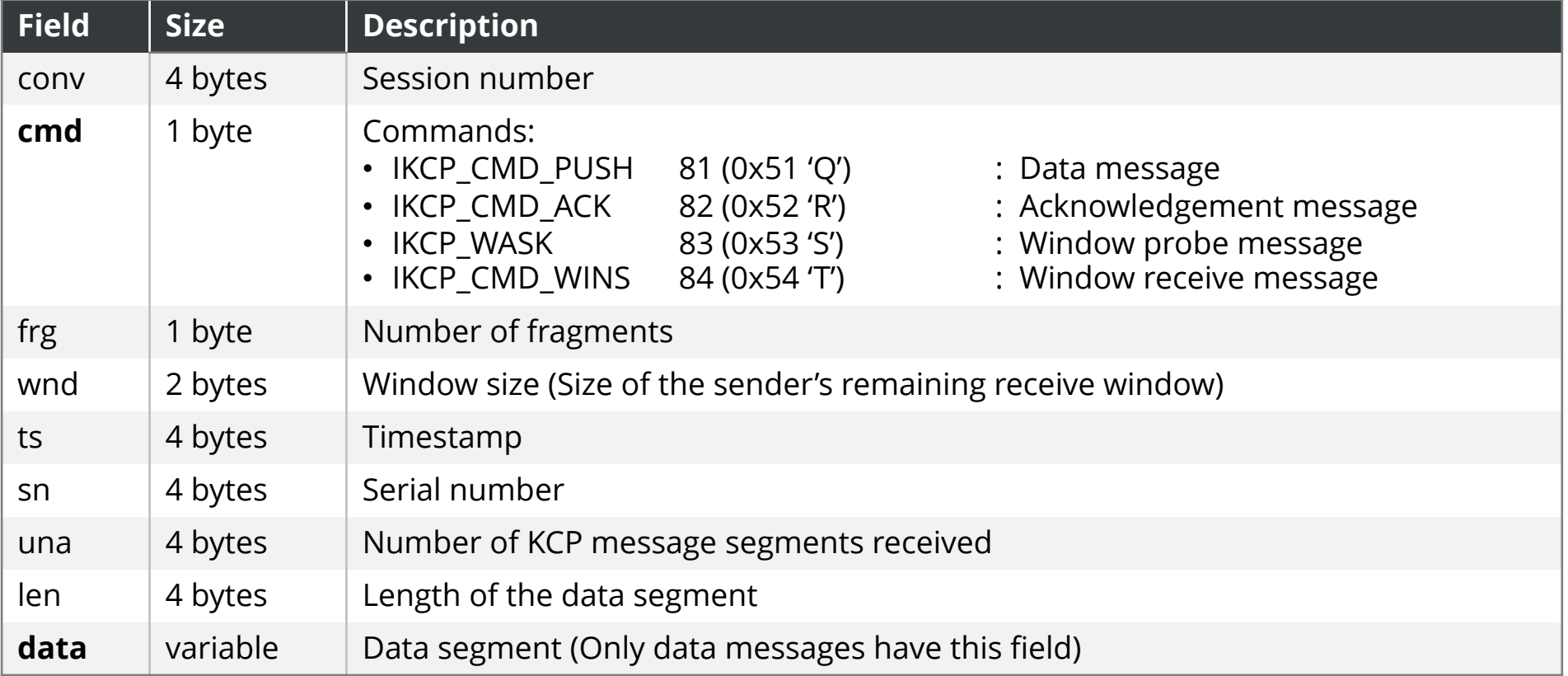

#### **Communication Flow**

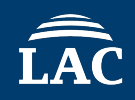

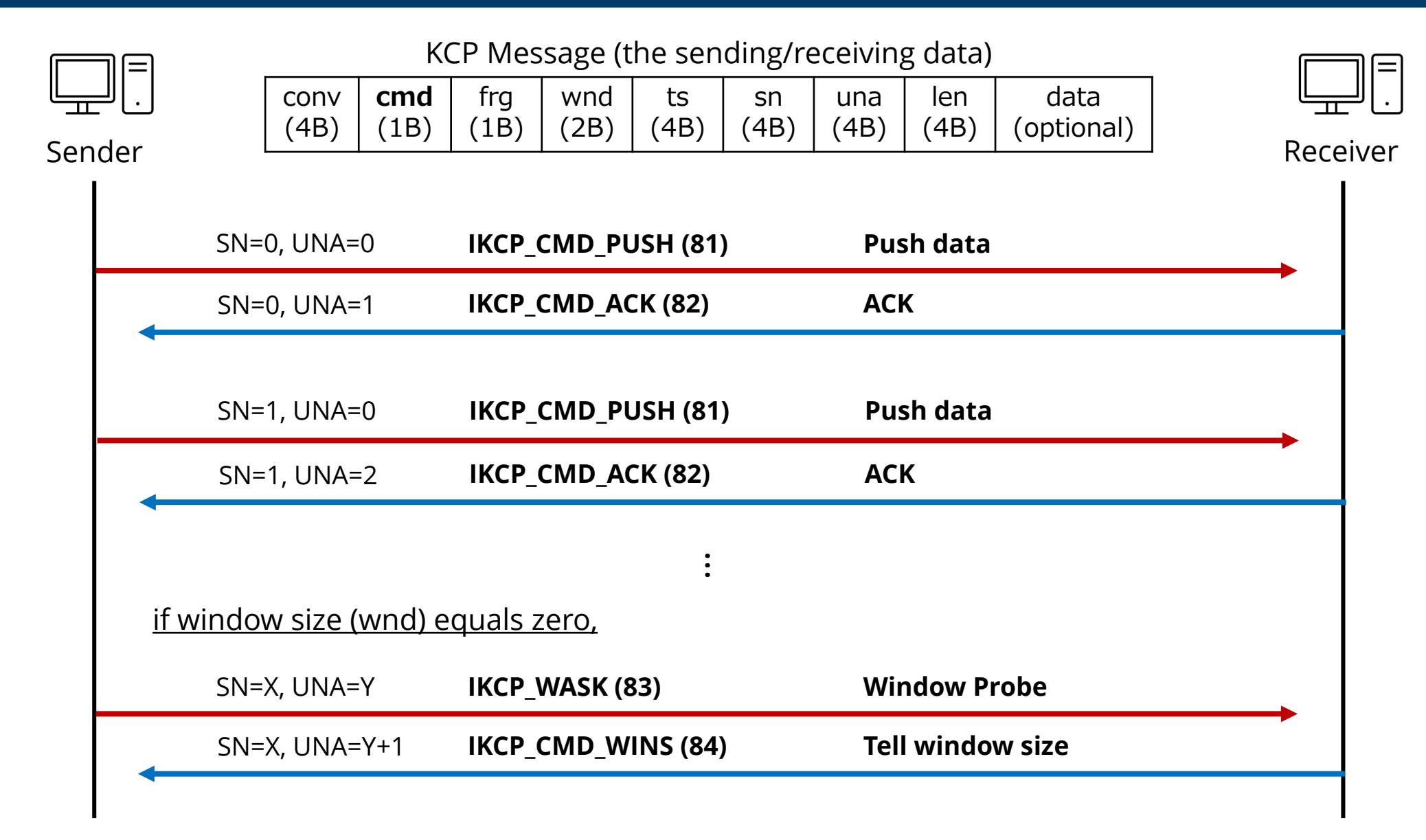

#### **kcp-go**

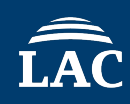

• **A Reliable-UDP library for golang** with extensions based on **KCP** [3]

**kcp-go = UDP + KCP + FEC+ Block Encryption**

- Supports Forward Error Correction (FEC) with Reed-Solomon Coding
- Supports encryptions of KCP message:
	- AES
	- Blowfish
	- Cast5
	- SM4
	- Salsa20
	- TEA
	- TripleDES
	- Twofish
	- XTEA
	- XOR

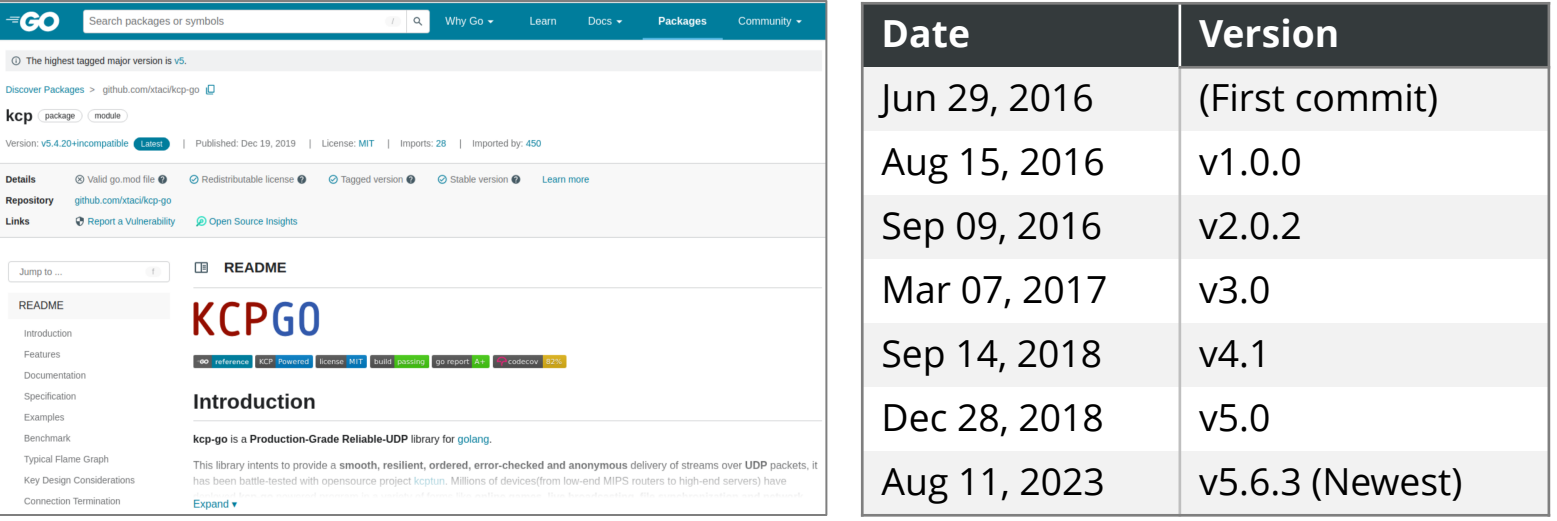

• The plaintext consists of a 28-byte header and variable length body

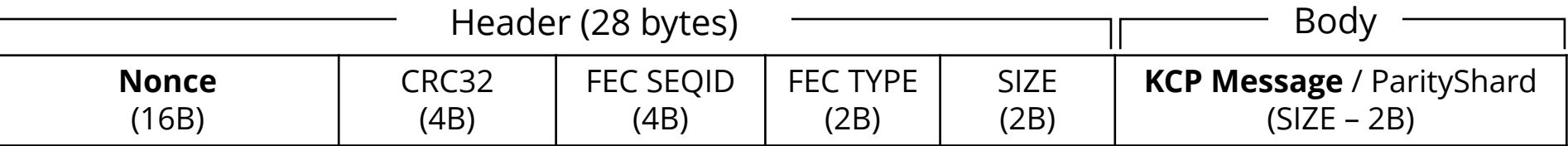

- kcp-go adds a **nonce** as part of the header, hence encrypting the same plaintext yields different results each time
- Uses the following settings for encryption:
	- **Cipher Feedback (CFB) mode**
	- Initialization Vector (IV)

[]byte{167, 115, 79, 156, 18, 172, 27, 1, 164, 21, 242, 193, 252, 120, 230, 107}

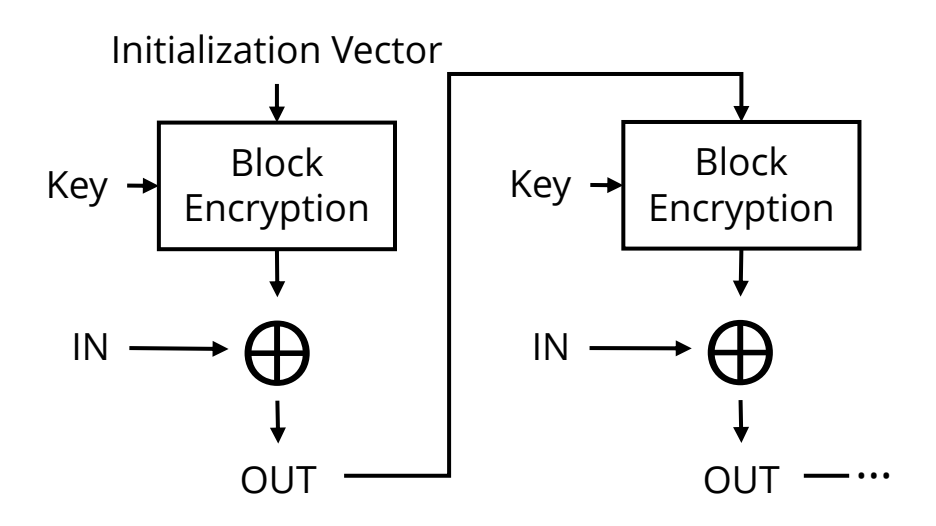

**CFB mode encryption**  (IN = Plaintext, OUT = Cipher) **CFB-mode decryption** (IN = Cipher, OUT = Plaintext)

# **02 APT Malware Using KCP Protocol**

### **Timeline of Malware Family with KCP Protocol**

\* Malware activity timeline based on sample compile time

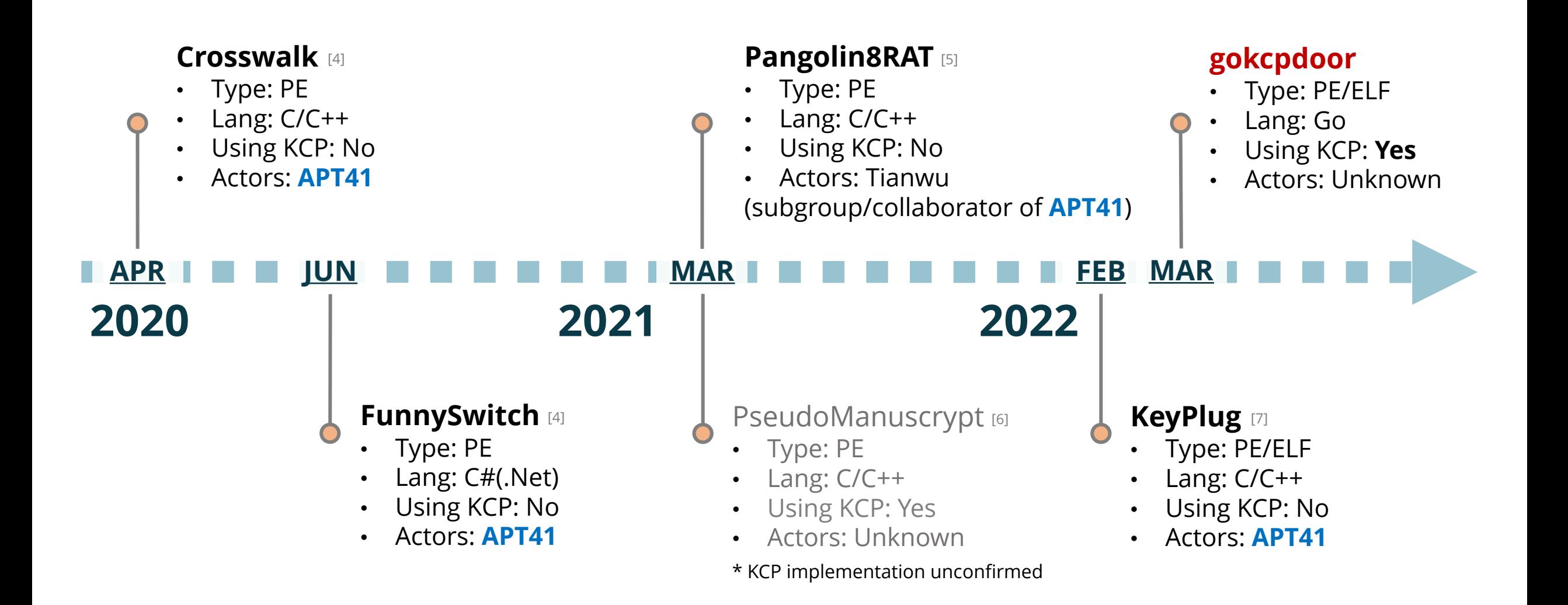

#### **About Crosswalk, KeyPlug and Pangolin8RAT with KCP**

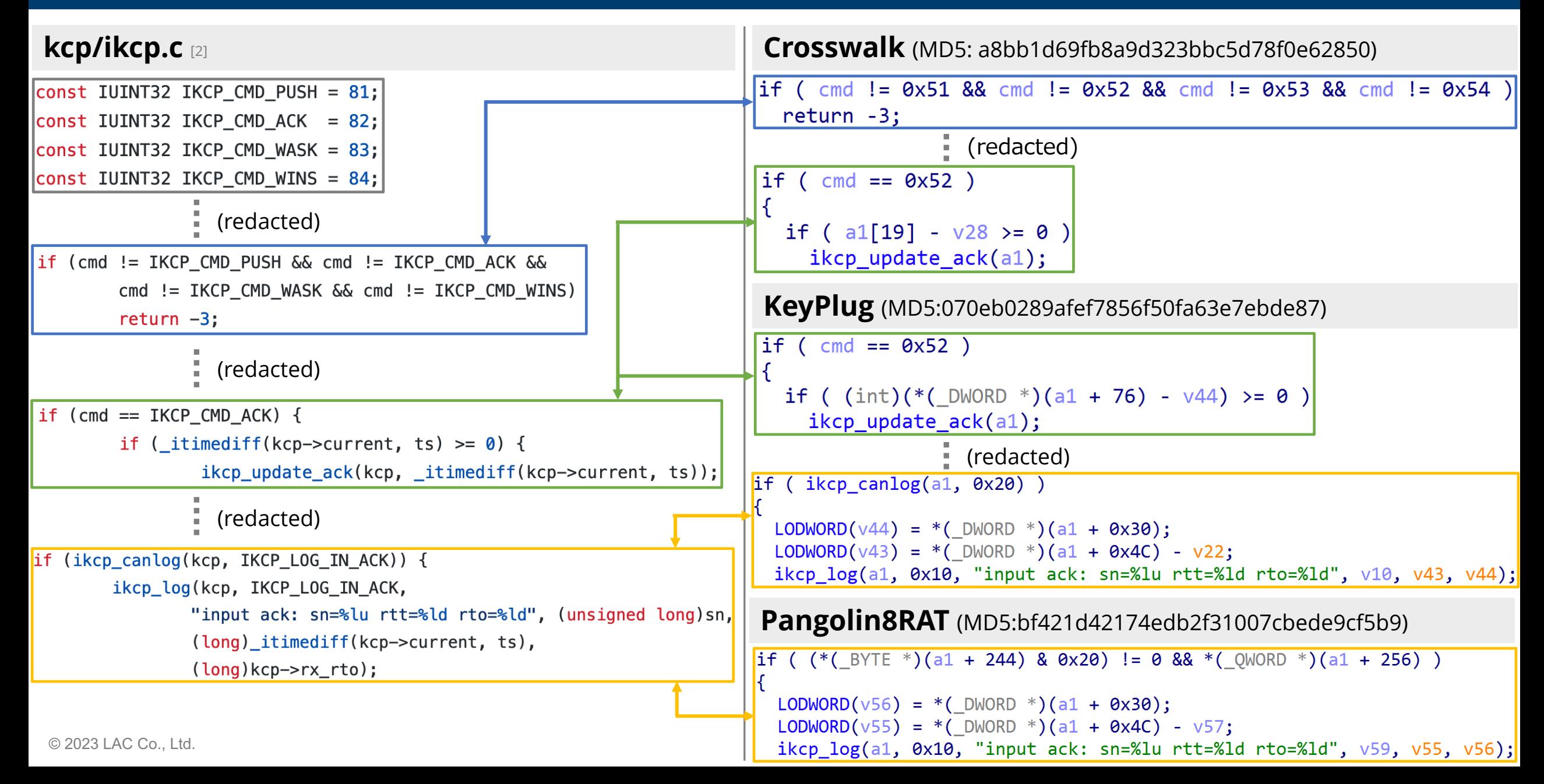

#### **About FunnySwitch with KCP**

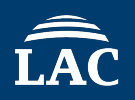

#### **kcp-dotnet/KCP.cs** [8]

```
namespace Network
     public class KCP
         public const int IKCP RTO NDL = 30;
          public const int IKCP_RTO_MIN = 100;
                    f (redacted)
public static void ikcp encode8u(byte[] p, int offset, byte c)
\mathcal{F}p[offset] = c;
\frac{1}{2} decode 8 bits unsigned int
public static byte ikcp_decode8u(byte[] p, ref int offset)
\mathbf{R}return p[offset++];
\frac{1}{2} encode 16 bits unsigned int (lsb)
public static void ikcp_encode16u(byte[] p, int offset, UInt16 v)
\mathbf{R}p[offset] = (byte)(v & 0xFF);p[offset + 1] = (byte)(v >> 8);
```
#### **FunnySwitch** (MD5: 2b0c692d9eafed5e24f2b52234ea0fa2)

namespace Network

```
// Token: 0x0200003A RID: 58
public class KCP
```
// Token:  $0x06000114$  RID: 276 RVA:  $0x0000A$  EFO File Offset:  $0x000090$  FO public static void ikcp\_encode8u(byte[] p, int offset, byte c)

 $p[offset] = c;$ 

// Token:  $0x06000115$  RID: 277 RVA:  $0x0000$ AF04 File Offset:  $0x00009104$ public static byte ikcp\_decode8u(byte[] p, ref int offset)

```
int num = offset:
offset = num + 1;
return p[num];
```
// Token:  $0x06000116$  RID: 278 RVA:  $0x0000$ AF1C File Offset:  $0x0000911$ C public static void ikcp\_encode16u(byte[] p, int offset, ushort v)

 $p[offset] = (byte) (v & 255);$  $p[offset + 1] = (byte) (v \gg 8);$ 

f (redacted)

 $\frac{1}{2}$  Token: 0x040000B9 RID: 185  $[public const int IKCP_RTO_NDL = 30;$ 

```
// Token: 0x040000BA RID: 186
[public const int IKCP_RTO_MIN = 100;
```
© 2023 LAC Co., Ltd.

### **About gokcpdoor with KCP**

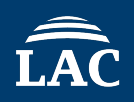

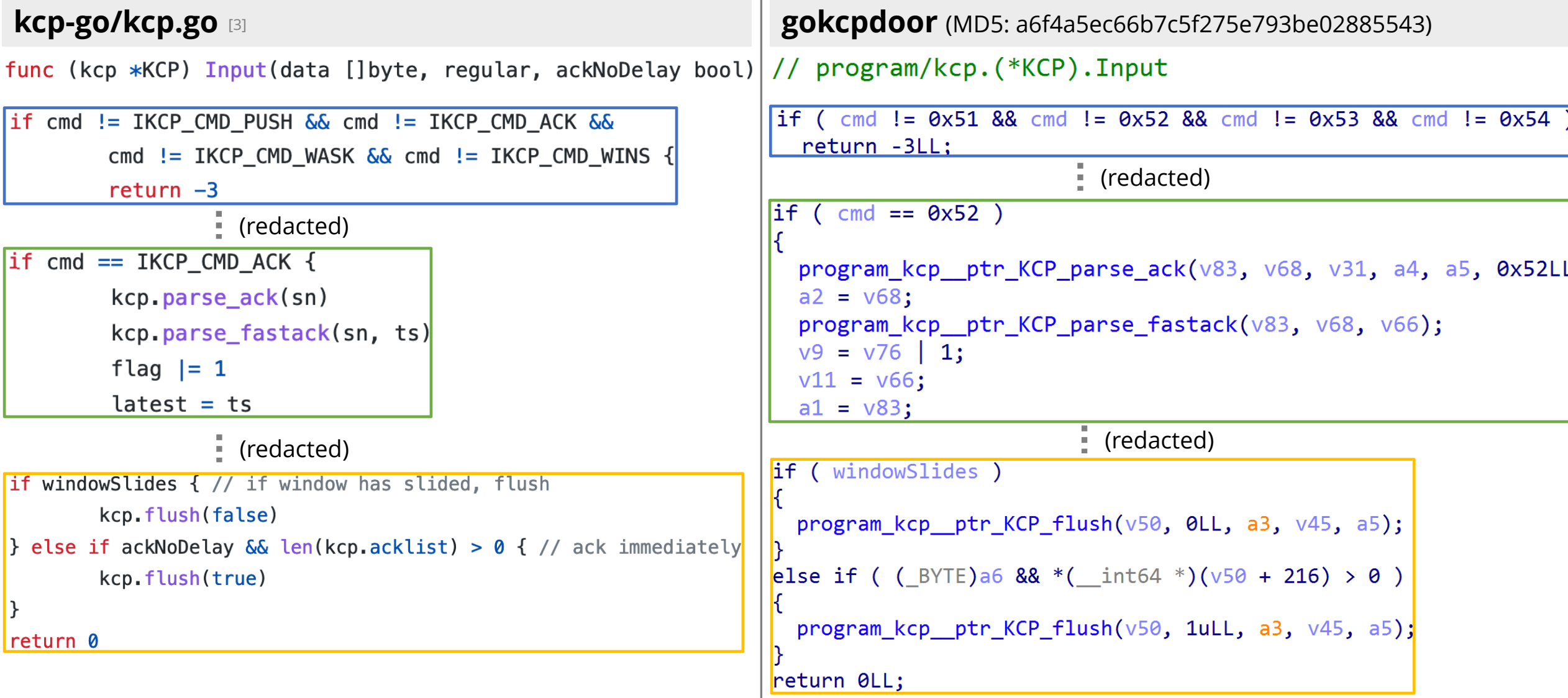

# **03 Deep Dive into gokcpdoor**

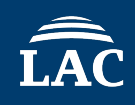

#### • Functions

- Backdoor commands
- Open port
- **KCP** protocol
- $\bullet$  Identification
	- Lang: golang
	- <sup>l</sup> Type: **Windows** and **Linux** (ELF)
	- Characteristics:
		- Naming is compile path contains **gokcpdoor**
		- Compiled with Ubuntu (build with go1.17.5)
		- Using some **OSS libraries**
	- **First seen: April 2022**

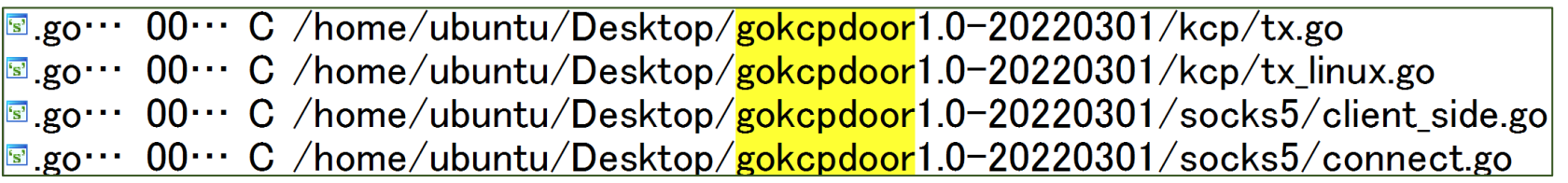

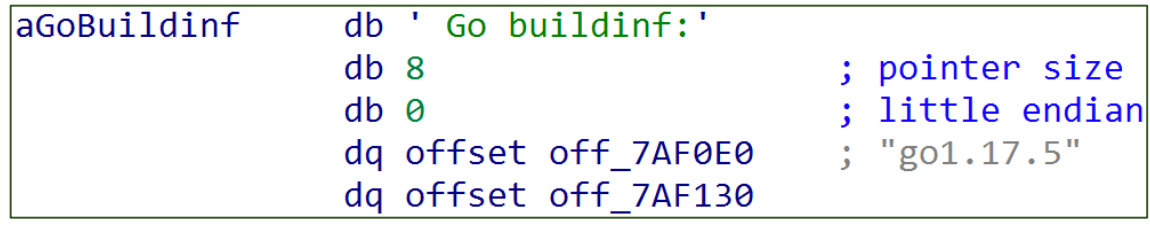

## **gokcpdoor Has OSS Library Lists (1/2)**

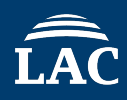

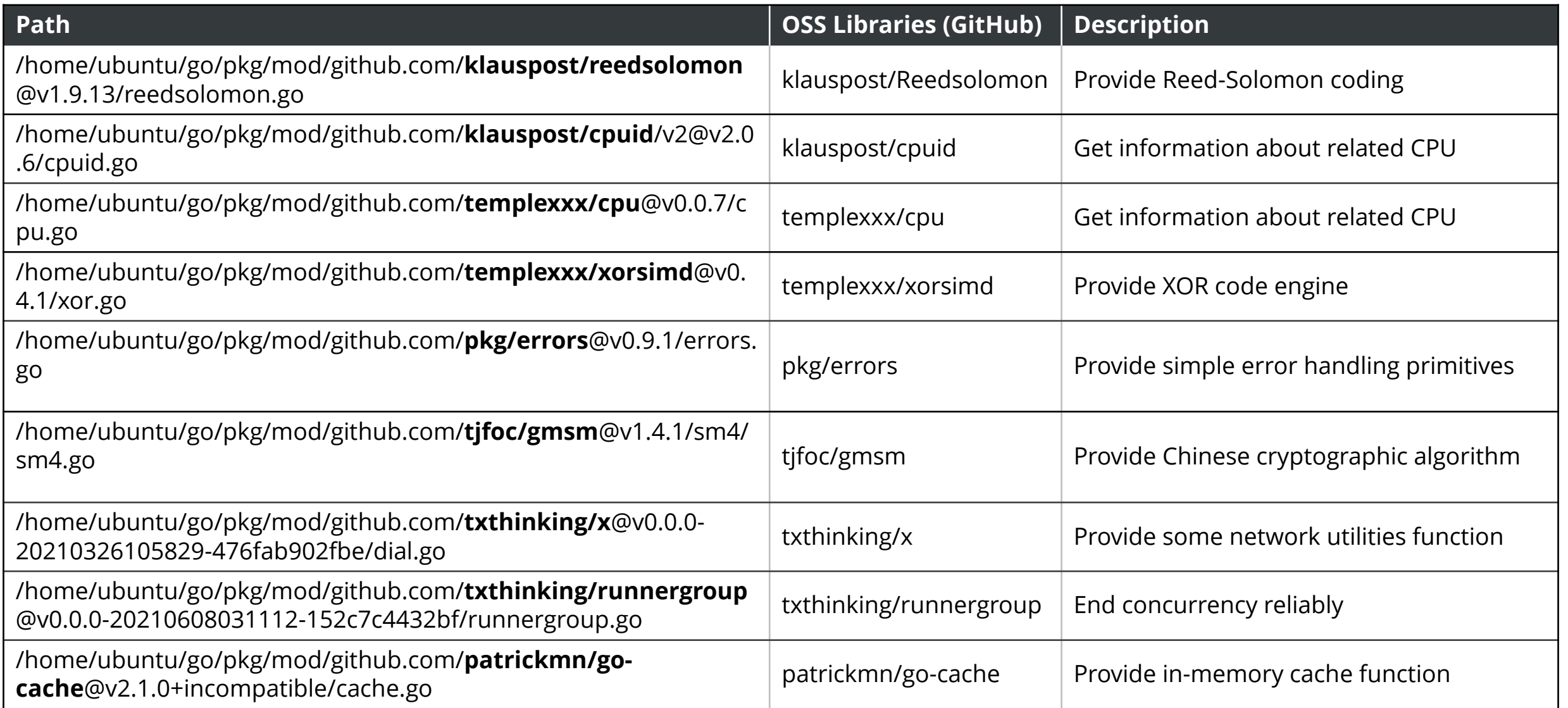

#### **gokcpdoor Has OSS Library Lists (2/2)**

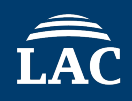

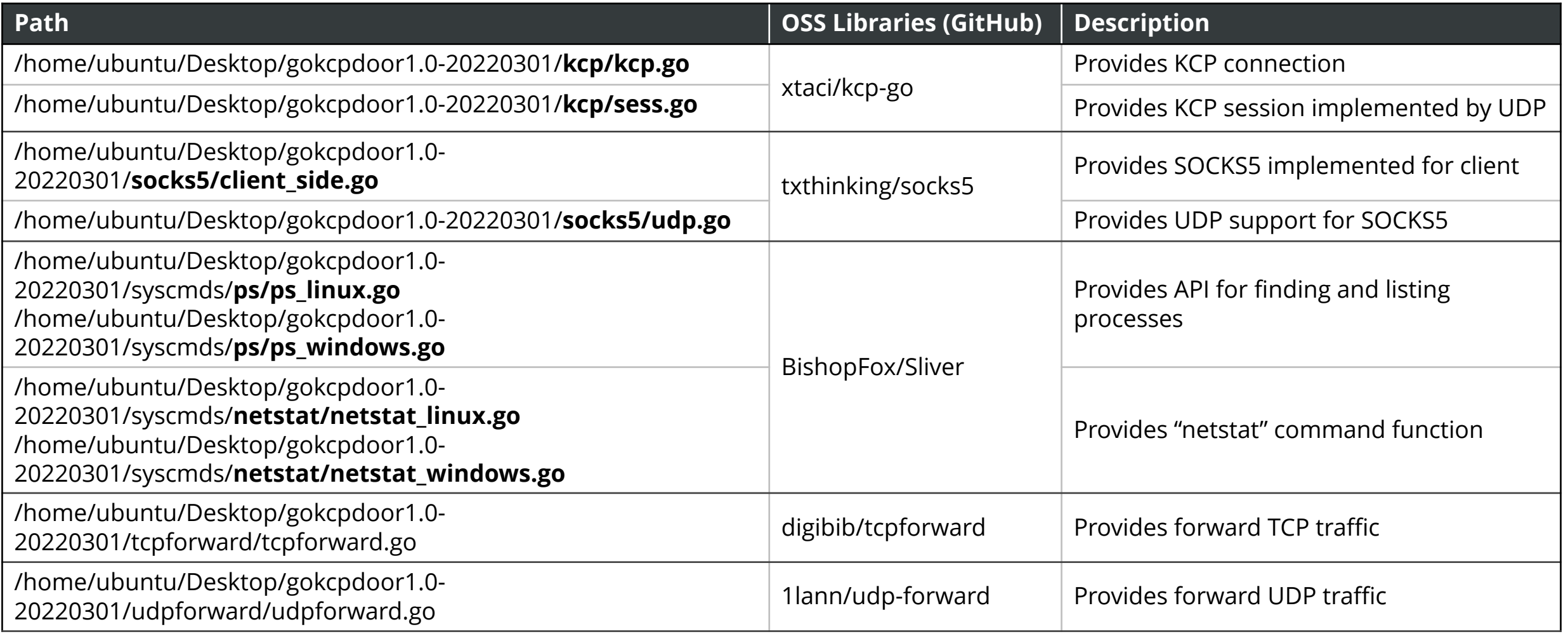

## **Comparison Linux and Windows gokcpdoor Functions**

- Compares **specific functions (main.\*)** implemented by **gokcpdoor developers**
- Function is **almost the same** on Linux and Windows, but **Windows** has one **characteristic**

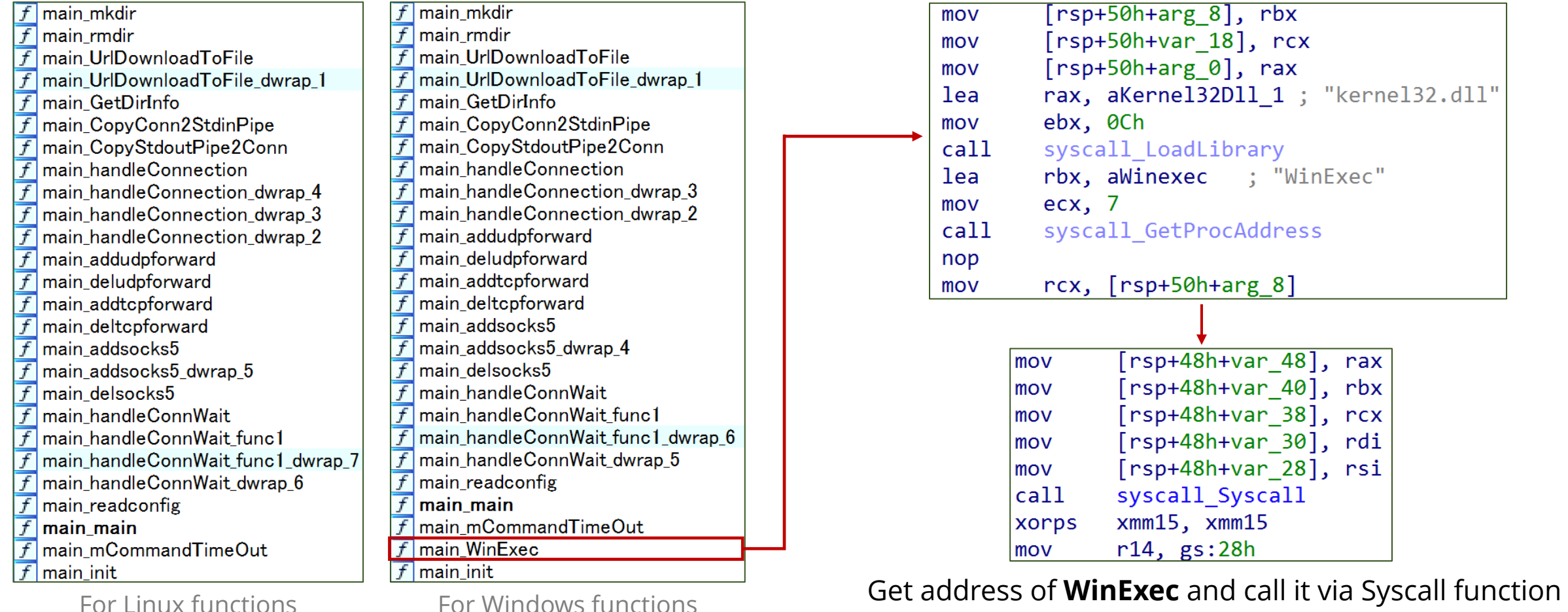

#### **Open Port (1/2)**

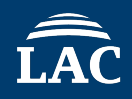

- gokcpdoor starts opening port with **hardcoded port number**
- The port number differs depending on the sample

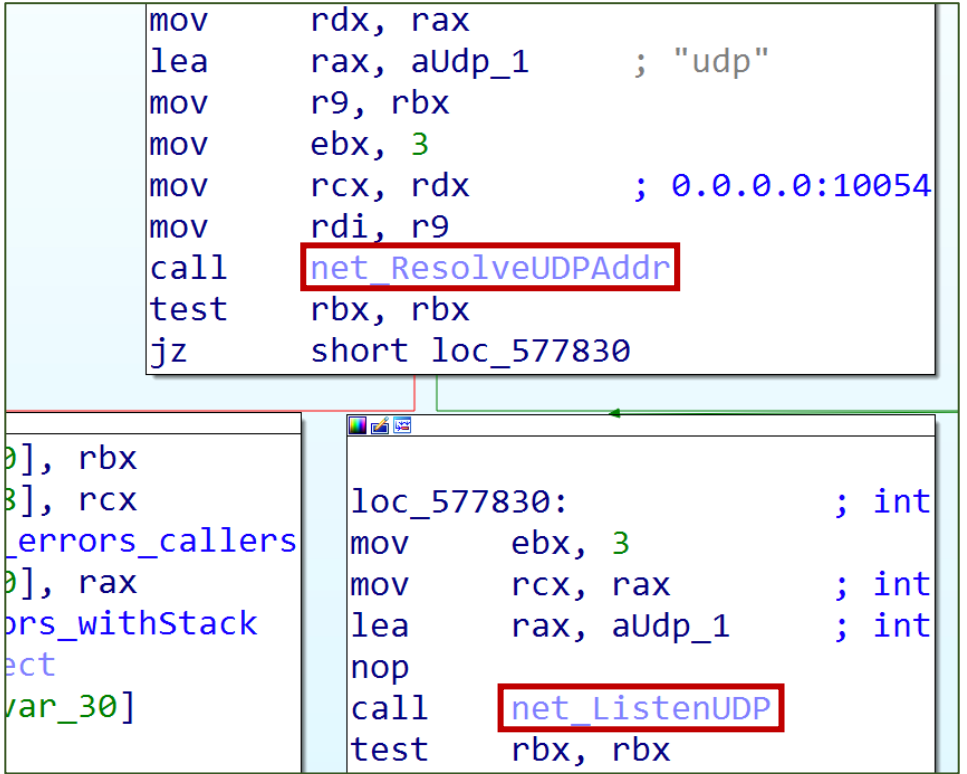

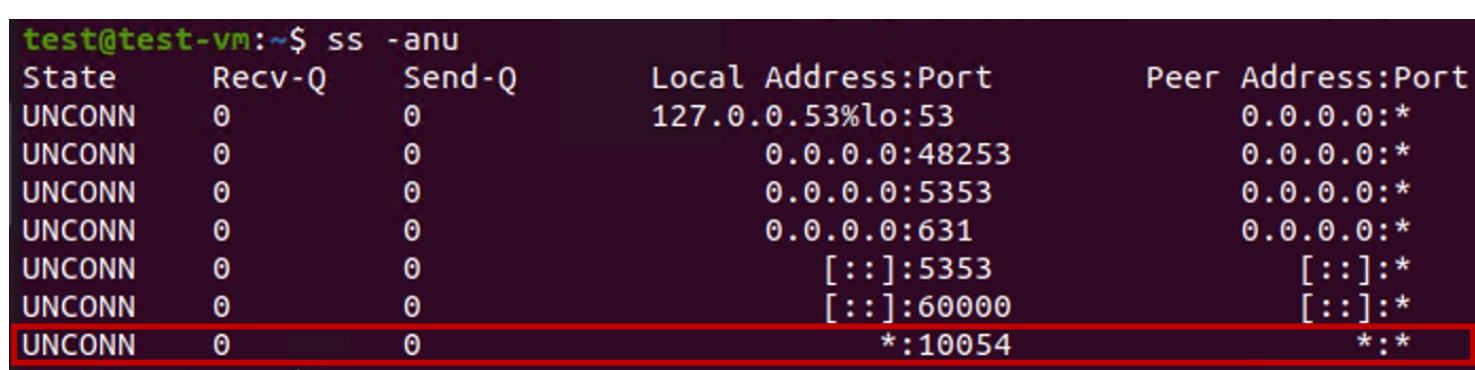

Show open port of UDP using ss command

Opening 10054/udp using net package some functions

## **Open Port (2/2)**

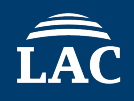

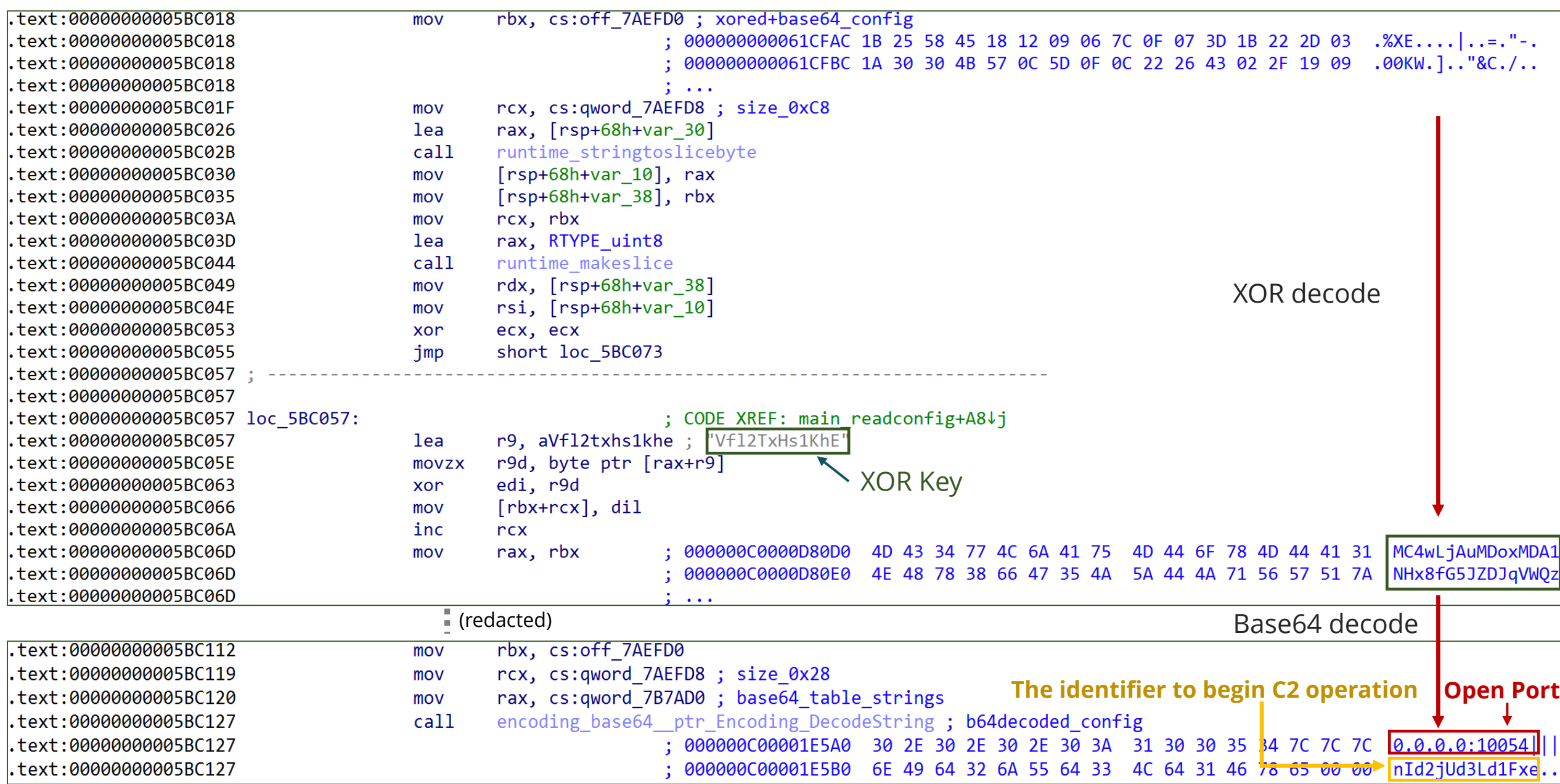

#### **C2 Commands**

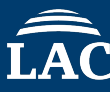

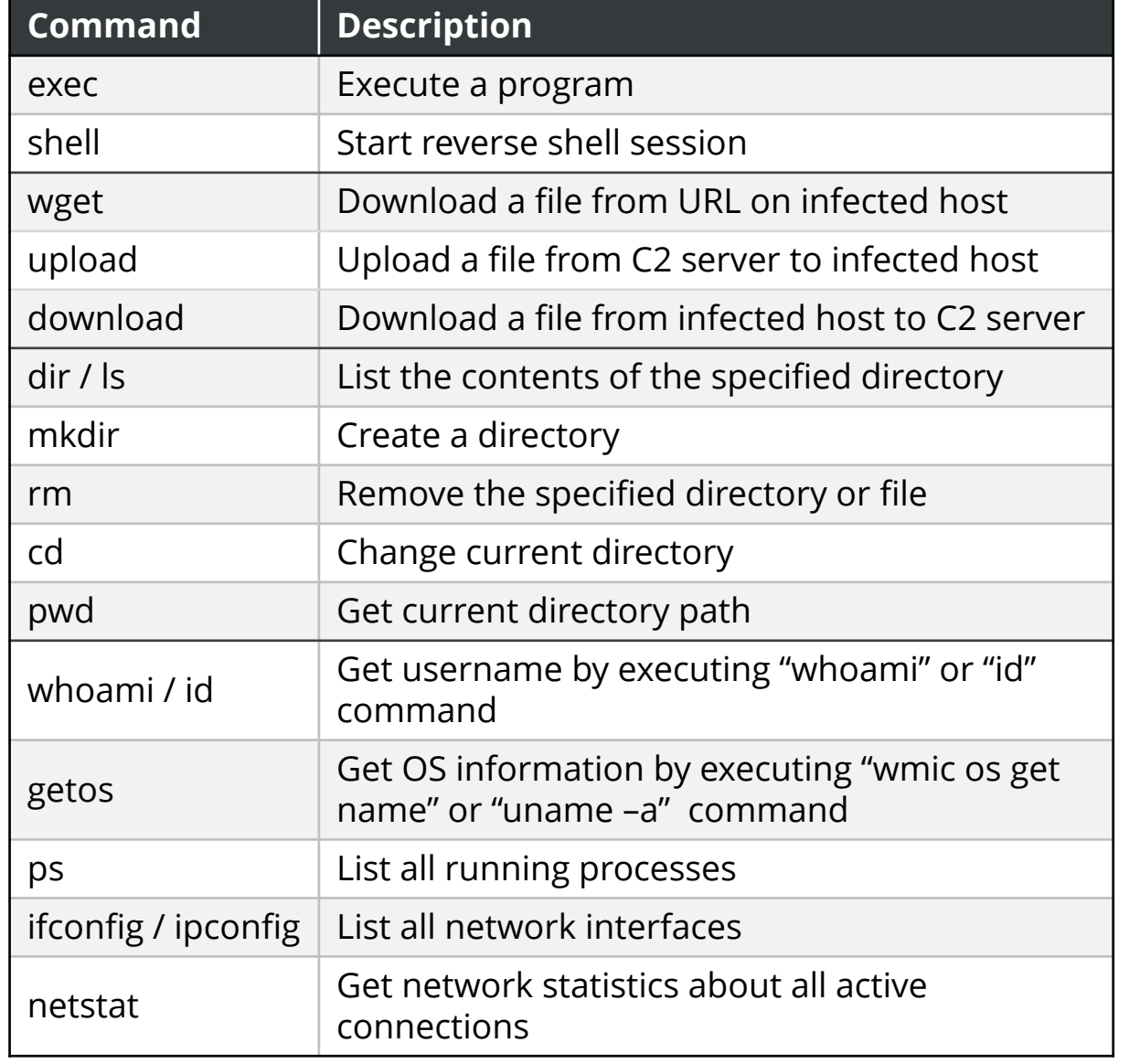

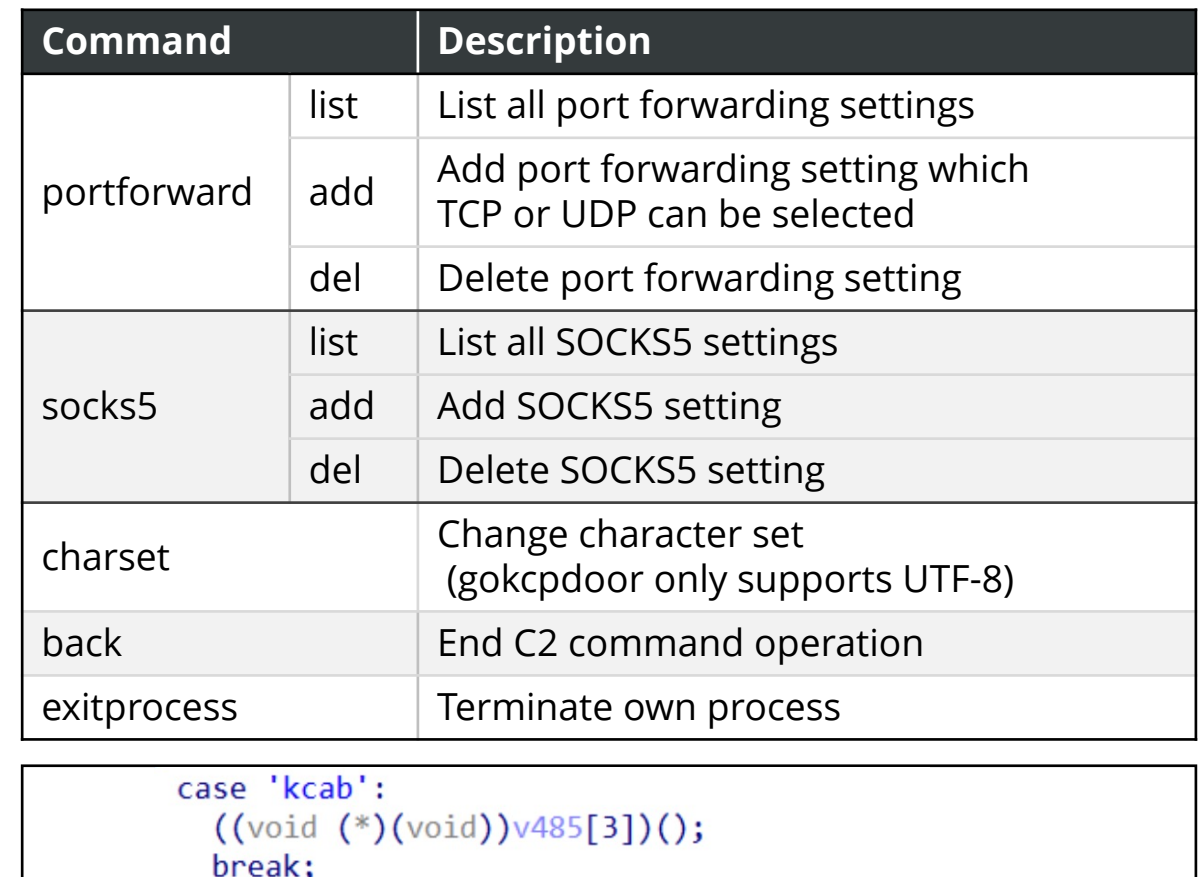

```
case 'cexe':
      v68 = v485;runtime conv\frac{77}{1098}, \frac{177}{1099},
                          (redacted)
if (*v12 != 'gifnocfi' 88 * v12 != 'gifnocpi')
```
gokcpdoor implemented C2 commands example

#### **Communication Data Format**

- The format is **base64-encoded string** and **a newline code**
- C2 command examples:
	- $\cdot$  base64("exec") + 0x0A
	- base64("calc.exe") + 0x0A
- They are encapsulated and encrypted

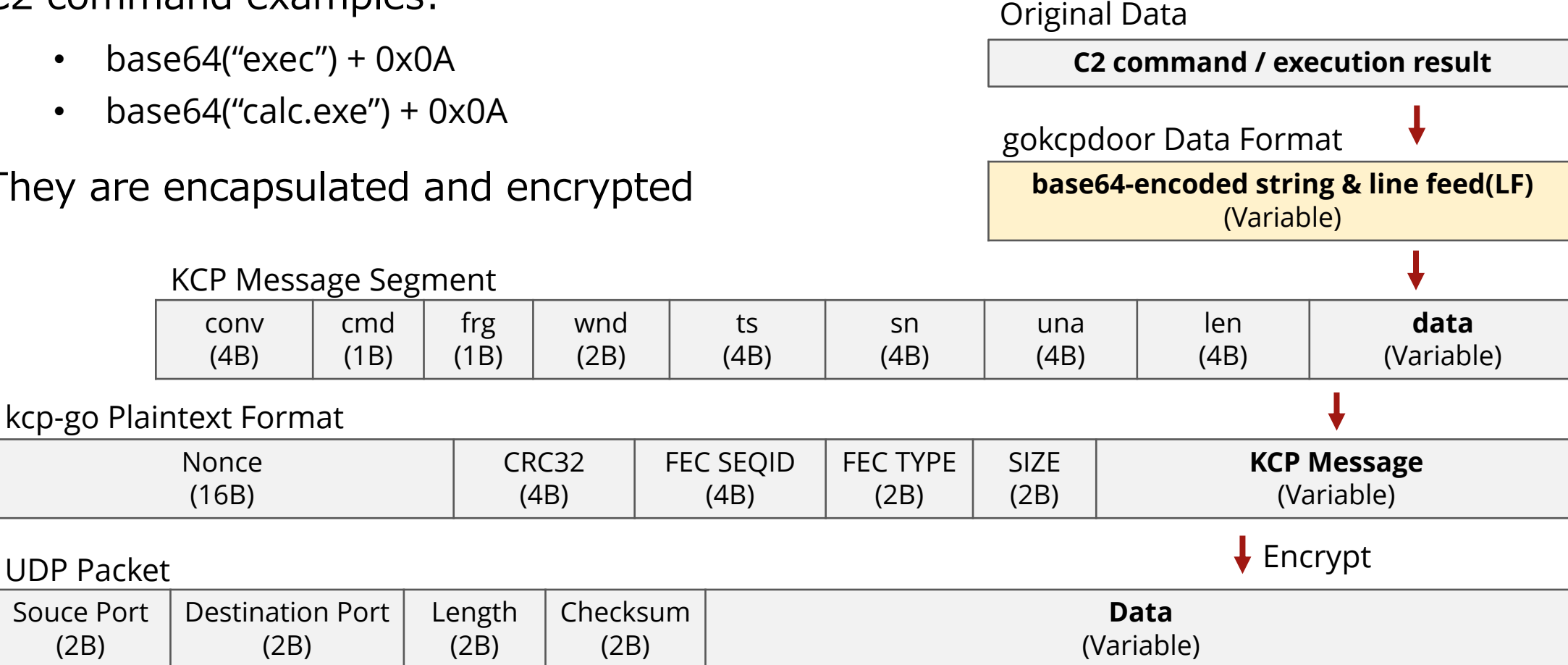

#### **Encryption Methods by gokcpdoor**

• gokcpdoor uses PBKDF2 with HMAC-SHA-1 and AES-256

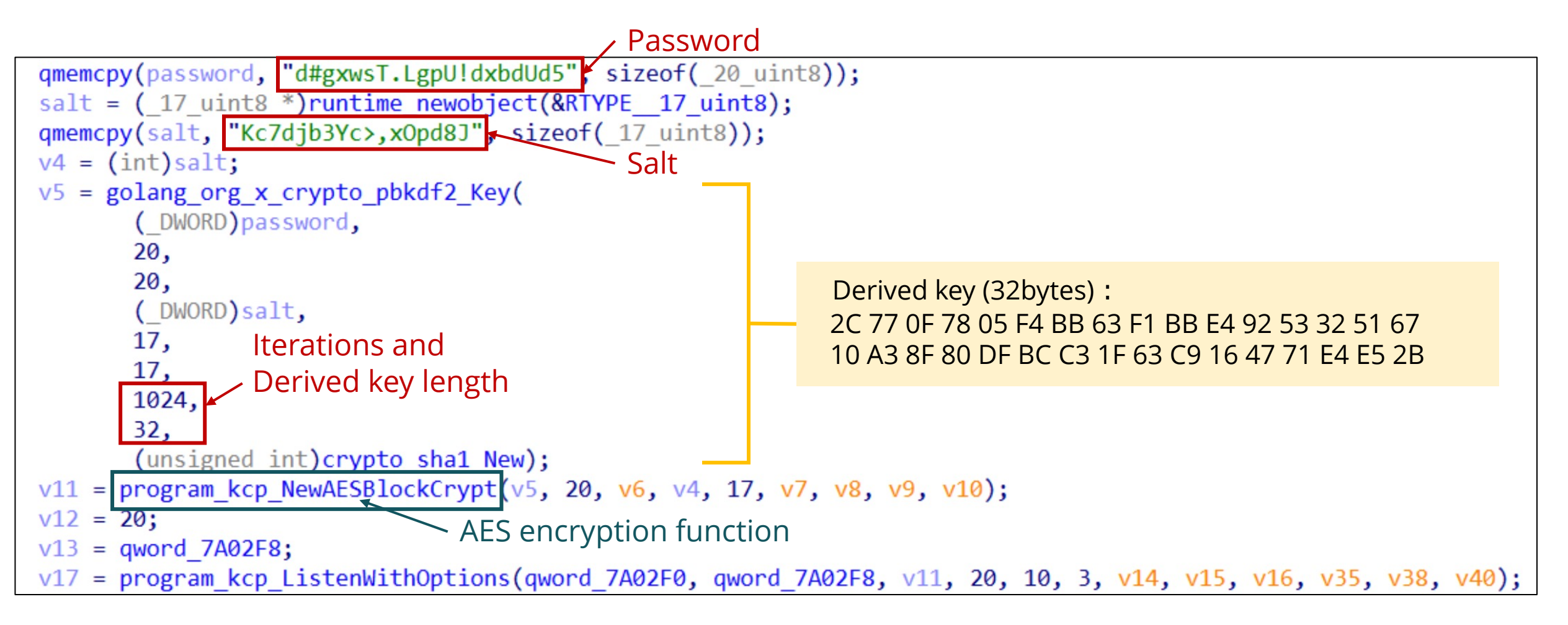

## **gokcpdoor vs gokcprat**

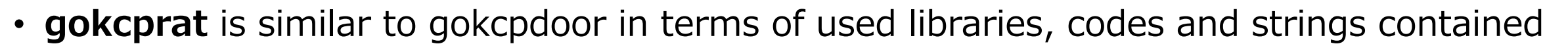

• However, there is a difference between **Backdoor** and **RAT**

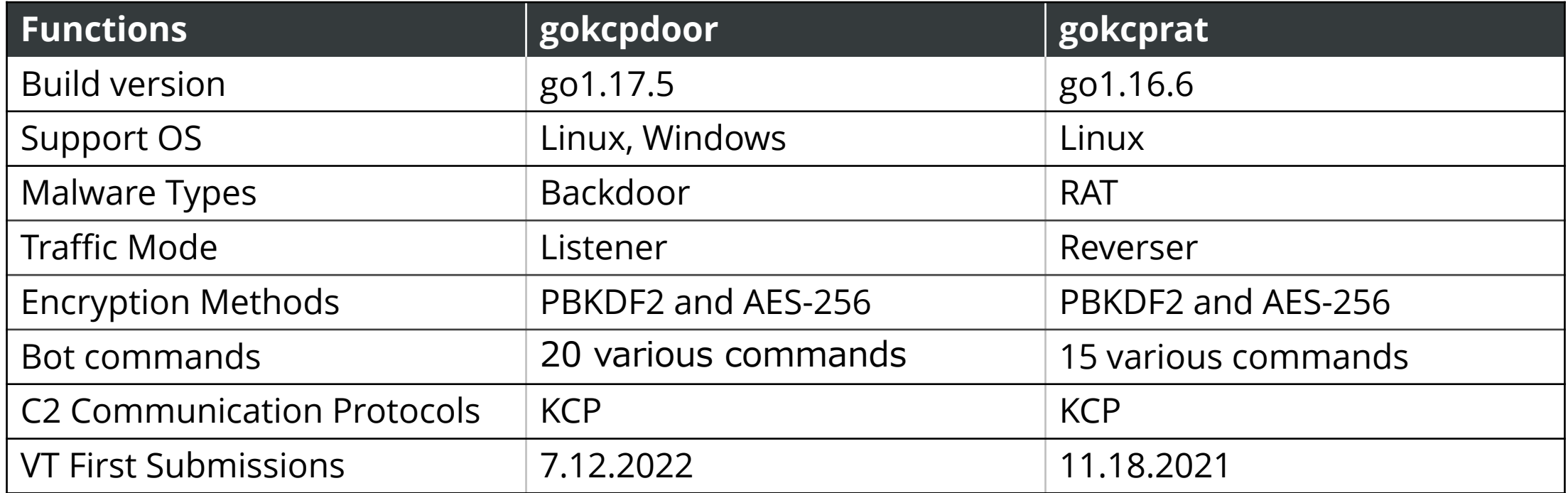

# **04 C2 Traffic Emulation and Demonstration**

#### **Demo**

• The closed environment for demonstration

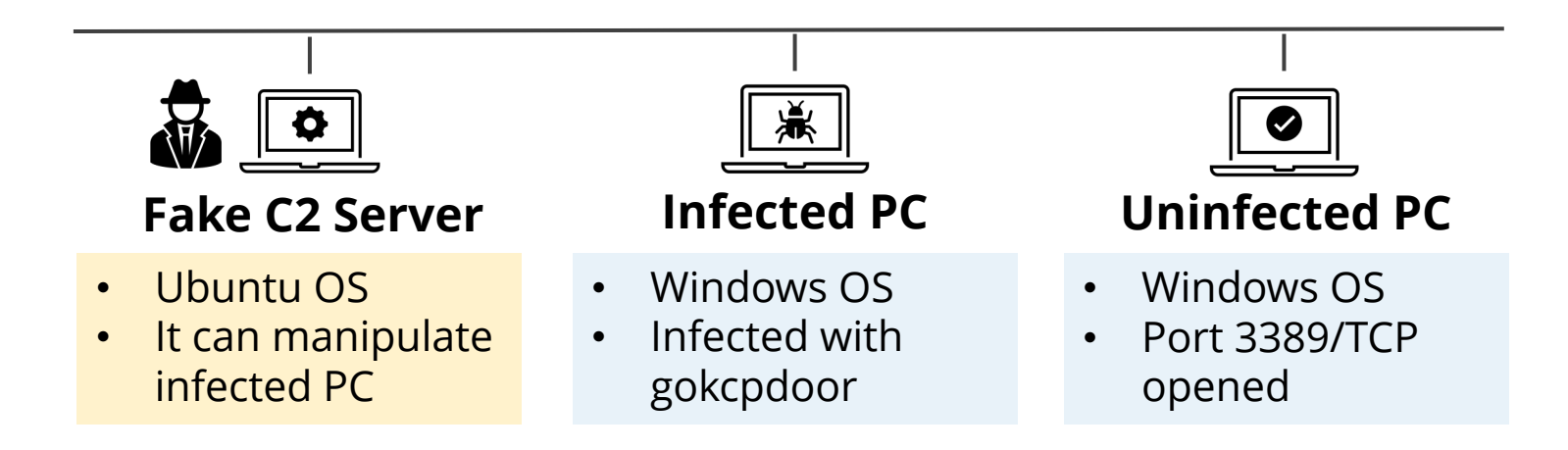

- Operations to try
	- 1. Get device information from infected PC
	- 2. Upload and download file
	- 3. Execute some files
	- 4. Set up port forwarding and connect to uninfected PC via infected PC

#### **Captured UDP Traffic and Decryption**

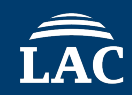

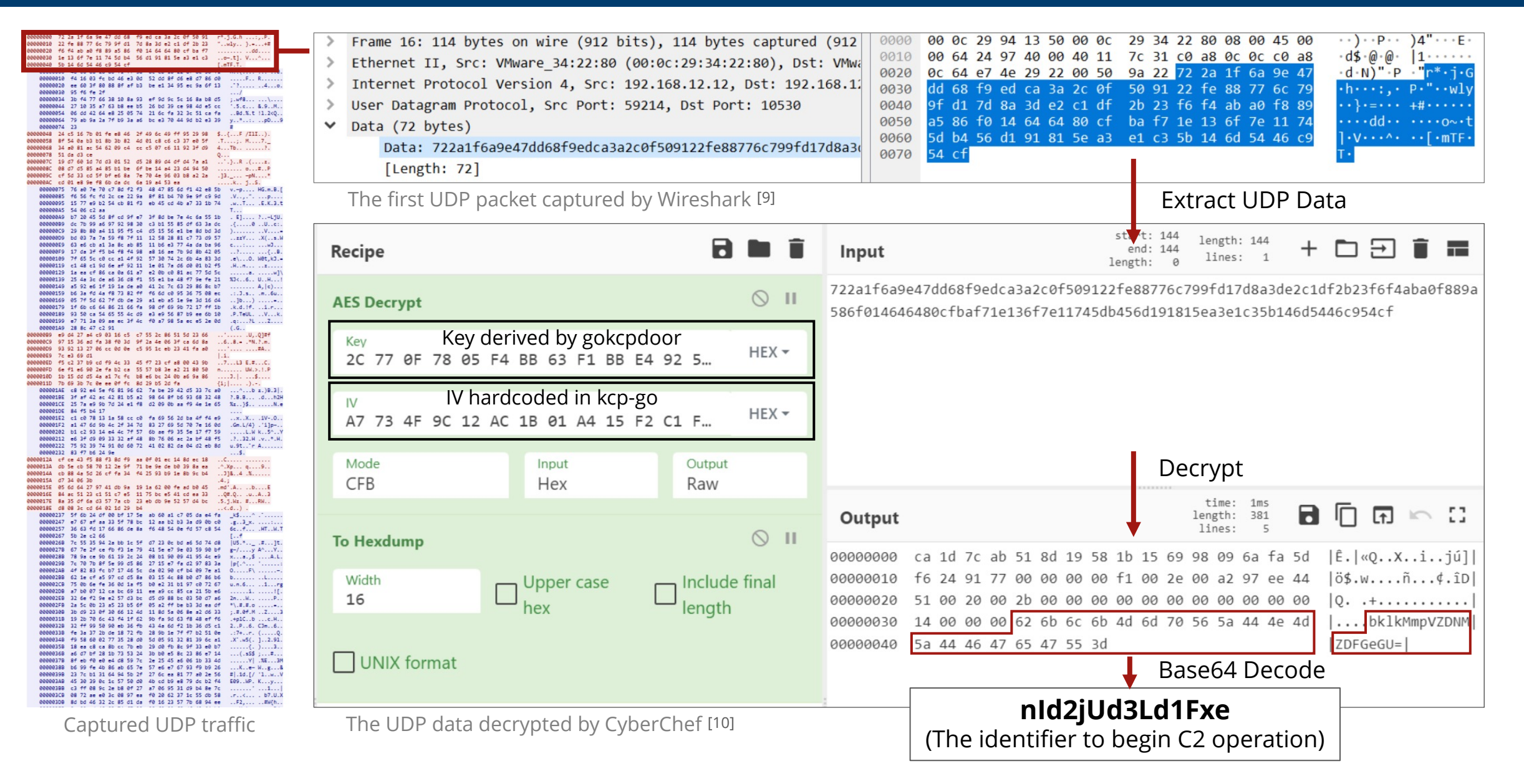

# **05 Attribution**

#### **Infection Chain for gokcpdoor - One Case**

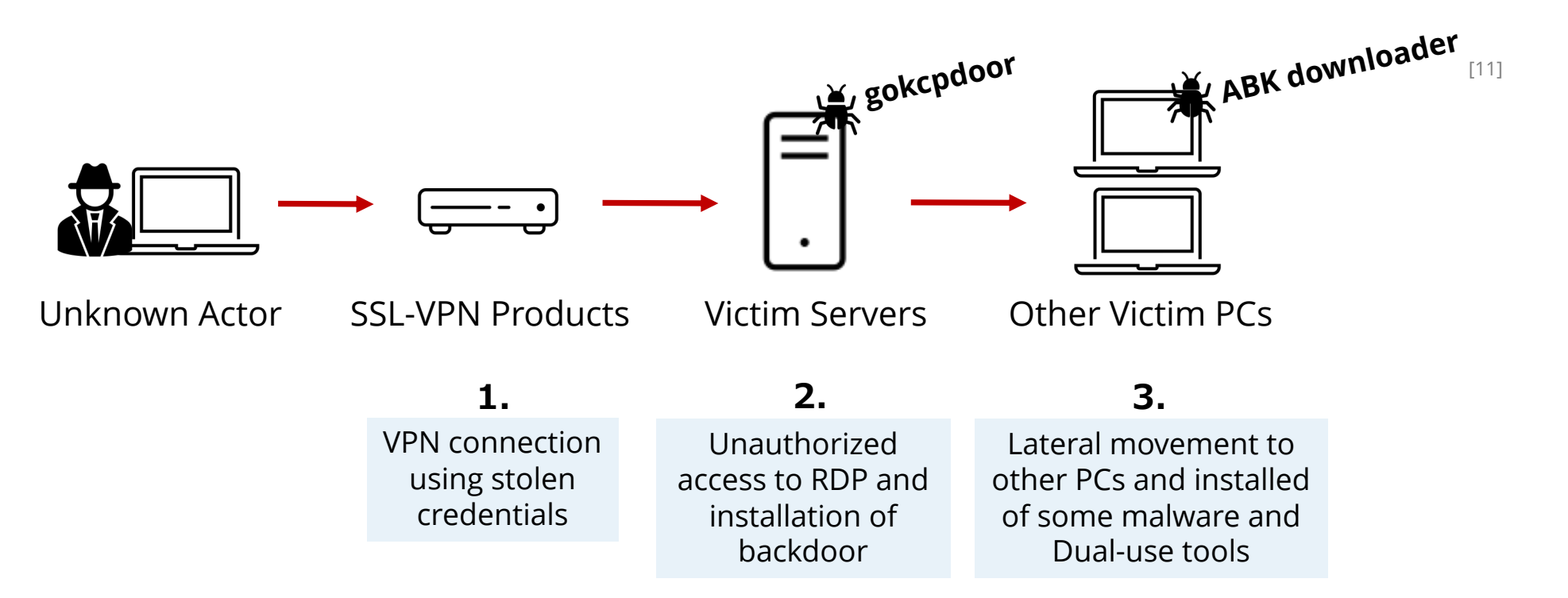

- We confirmed gokcpdoor from March 2021 to around March 2022
- In this case, we have confirmed **ABK downloader** used by Chinese APT actors **Tick** together with **gokcpdoor**

#### **ABK Downloader Infection Process**

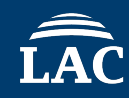

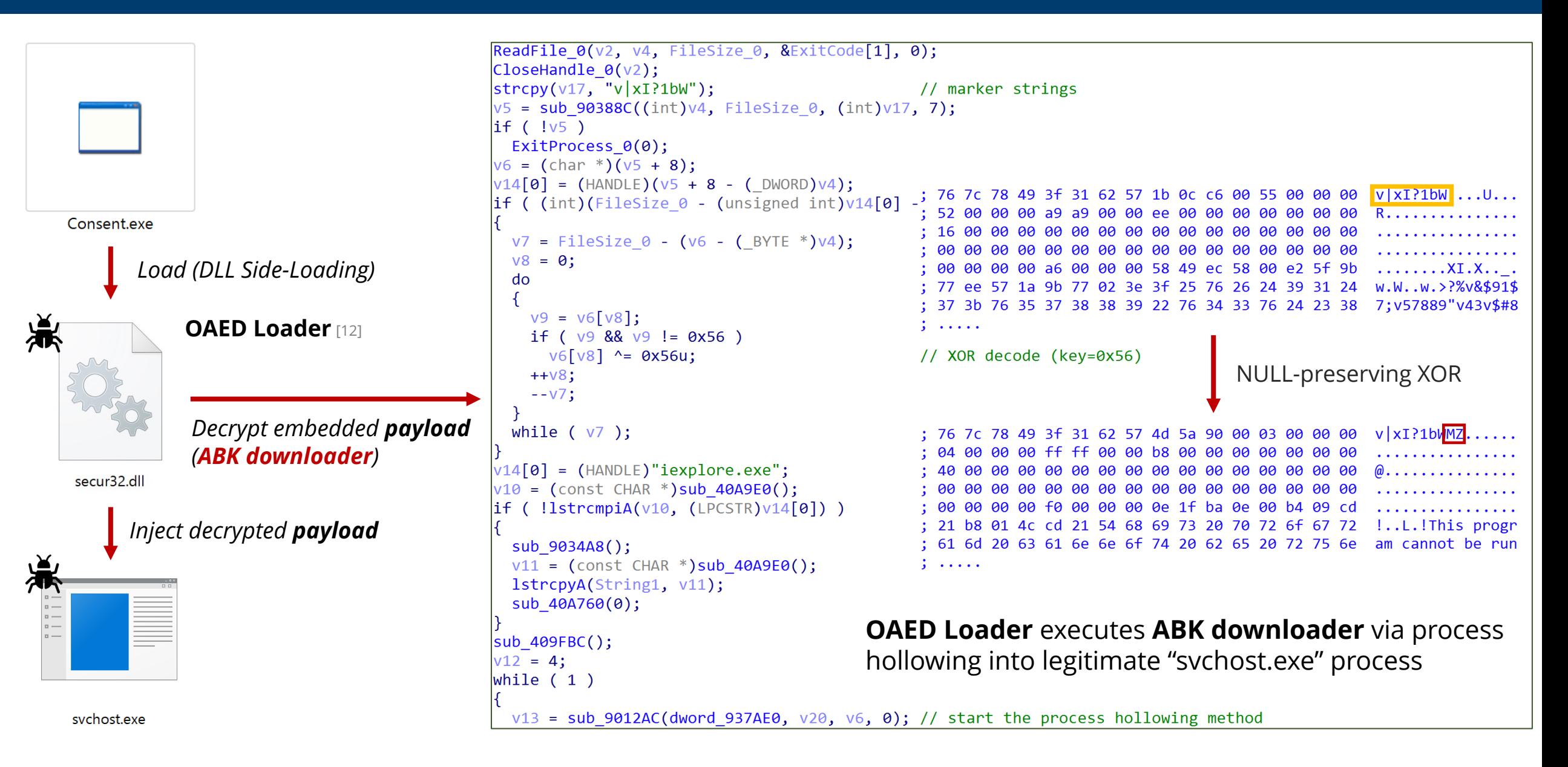

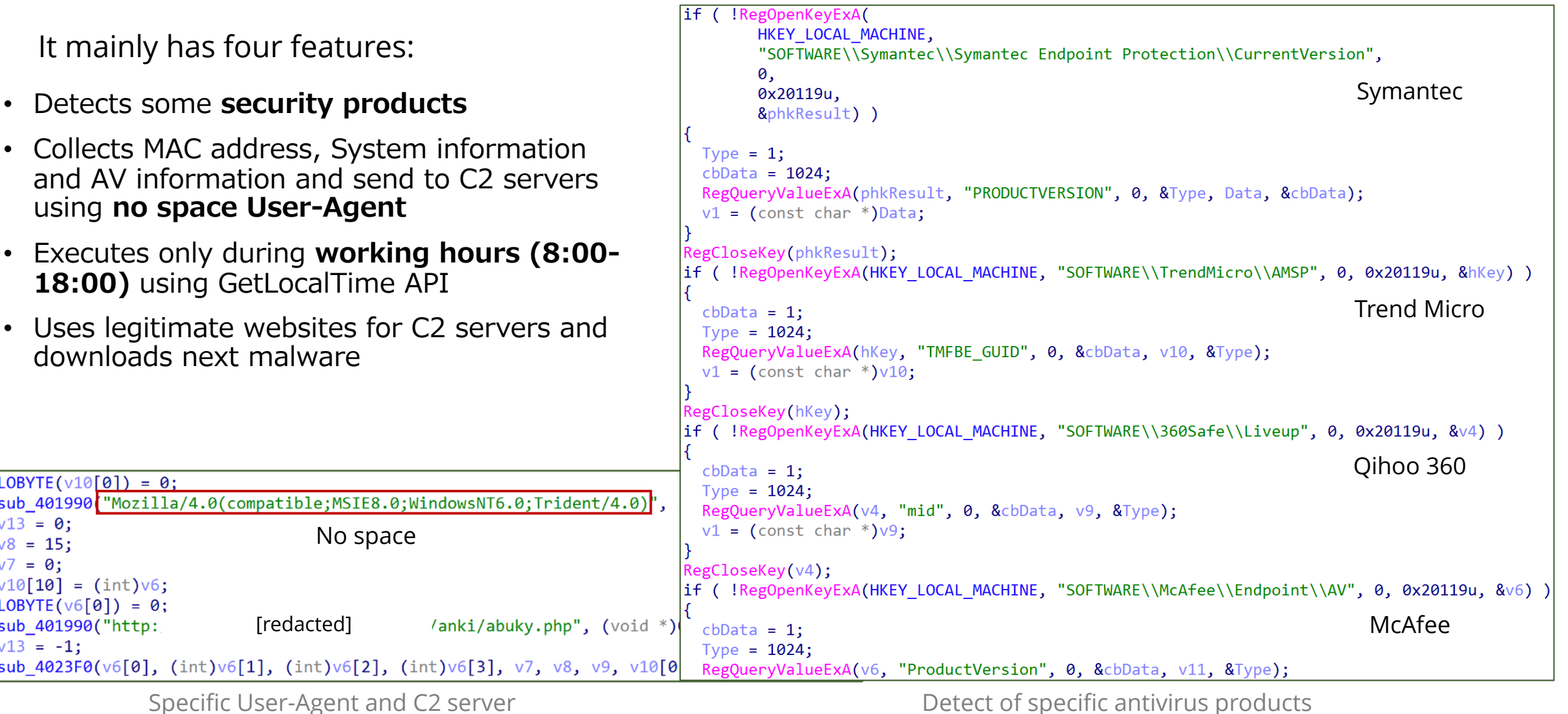

© 2023 LAC Co., Ltd.

#### **Relationship Between APT Actors and Malware**

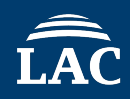

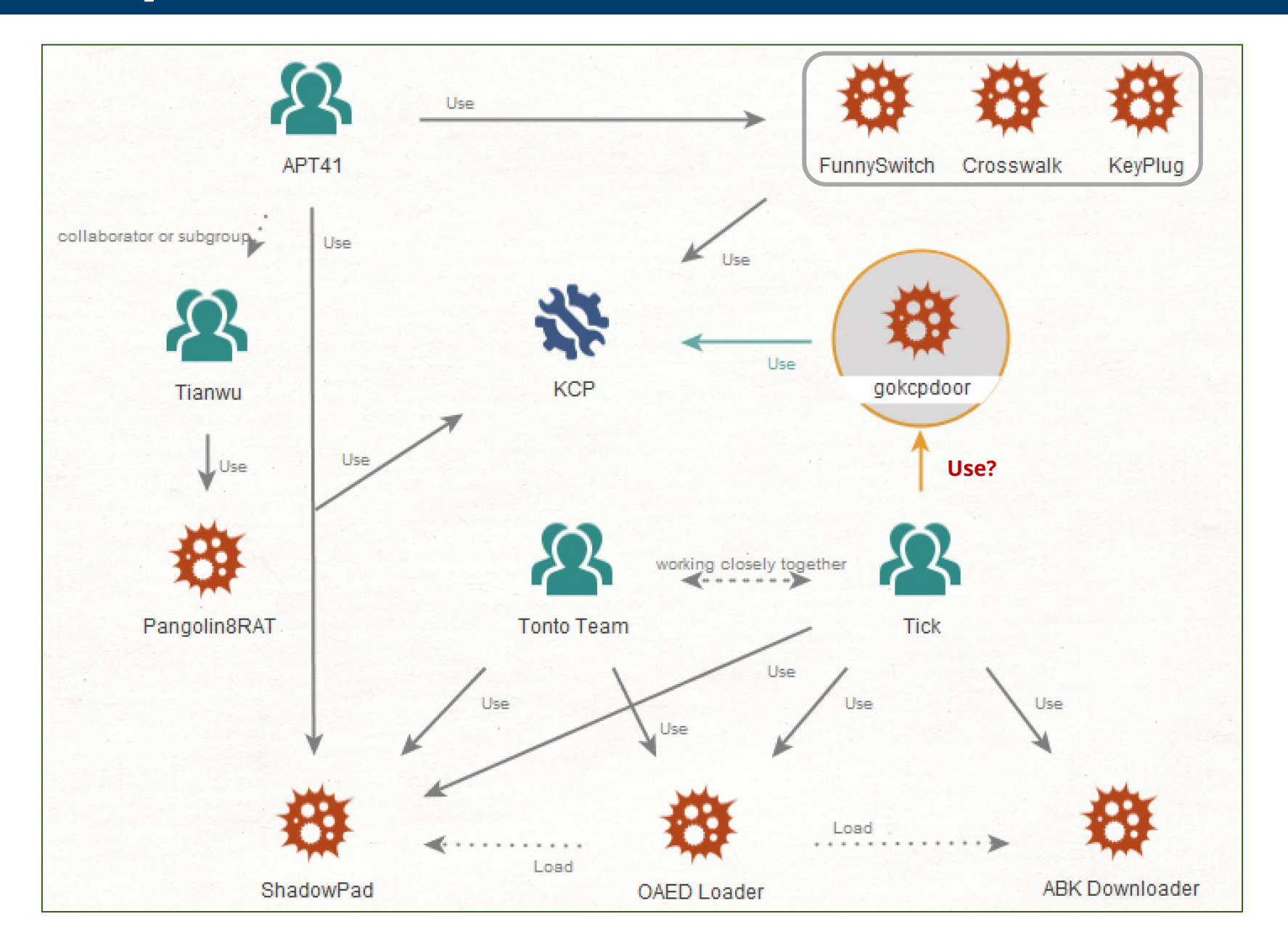

© 2023 LAC Co., Ltd.

### **Diamond Model of gokcpdoor Campaign**

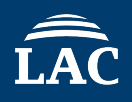

#### **INFRASTRUCTURE ADVERSARY CAPABILITY VICTIM** Targeting Japanese companies Believed to be based in China **n** Possible relationship to Tick and APT41 **n** Custom malware (gokcpdoor, ABK downloader, OAED Loader) Using KCP Protocol  $\blacksquare$  Intrusion via SSL-VPN products with stolen certificates or exploit Heavy usage of IP address not domain n Multiple VPS and Hosting Service Companies in East Asia **Technical Axis Social-Political Axis** National security interests and concerns A part of custom malware overlap with known Tick tools Intrusion via SSL-VPN products

n Manufacturing, Academic institutions

# **06 Countermeasures of Threat**

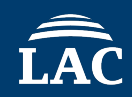

- For KCP traffic
	- IDS/IPS/FW products
		- **Checks** for **UDP traffic** (e.g., KCP traffic has detected as "**unknown-udp**" in Palo Alto Networks Products)
		- However, it may be difficult to identify only KCP traffic in normal traffic
	- Splunk [13]
		- Using **Splunk Stream** (details will be introduced in the next topic and Appendix B)
	- Wireshark [9]
		- Using **KCP dissector** to analyze suspicious UDP traffic (details will be introduced in the Appendix C)
- For gokcpdoor
	- Yara (for Linux and Windows) [14]
		- **Detected** by Yara rule (details will be introduced in the Appendix D)
	- Autoruns (for Windows) [15]
		- Checking suspicious **AutoStart Extensibility Points (ASEPs)**
	- Sysmon (for Linux and Windows) [16] [17]
		- **Create Process** and **Network Connect** events are **recorded** (details on later slide)
	- EDR products
		- Shell commands execution can be traced by **process tree** (details on later slide)

### **Searching for KCP Traffic on Splunk**

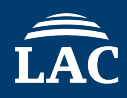

#### • We can search KCP traffic using by Splunk and Splunk Stream

**Experimental Search Query** \* Please note that this search query is expected to be delayed due to log volume.

index=main app=udp "R" "Q" | table dest\_content, src\_content, \_raw, \_time eval src\_command=substr(src\_content, 5, 1), dest\_command=substr(dest\_content, 5, 1) where dest\_command in("R", "Q") and src\_command in("R", "Q") | table \_time, \_raw

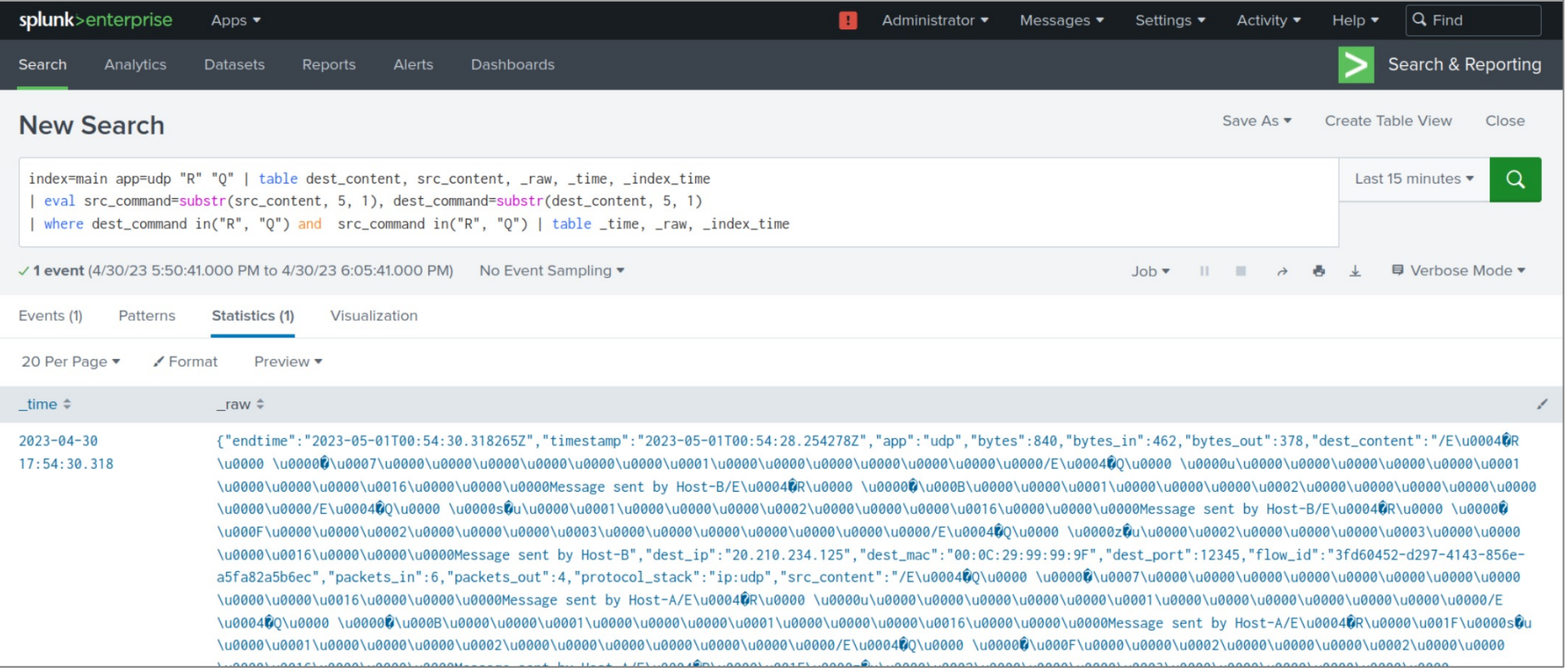

#### **Detected with Sysmon for gokcpdoor Linux**

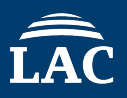

• The following logs can be obtained by using "**Sysmon For Linux"** and "sysmonLogView" tools

#### Event SYSMONEVENT\_CREATE\_PROCESS

RuleName: -

- UtcTime: 2023-04-04 00:24:31.644
- ProcessGuid: {c6bde458-6e3f-642b-c0cb-5b0000000000}

ProcessId: 26849

Image: /home/test/Desktop/gokcpdoor

 $FileVersion: -$ 

- Description:  $-$
- $Product: -$
- Company: -
- OriginalFileName: -
- CommandLine: ./gokcpdoor
- CurrentDirectory: /home/test/Desktop
- $User: -$
- LogonGuid: {c6bde458-0000-0000-ffff-fffffffffffff
- LogonId: 65535
- TerminalSessionId: 3
- IntegrityLevel: no level
- Hashes:  $-$
- ParentProcessGuid: {00000000-0000-0000-0000-000000000000}
- ParentProcessId: 26667
- ParentImage: -
- ParentCommandLine: -
- ParentUser: -

#### Event SYSMONEVENT\_NETWORK\_CONNECT

- RuleName: -
- UtcTime: 2023-04-04 00:24:31.662
- ProcessGuid: {c6bde458-6e3f-642b-c0cb-5b0000000000}
- ProcessId: 26849
- Image: /home/test/Desktop/gokcpdoor
- $User: -$
- Protocol: udp
- Initiated: false
- SourceIsIpv6: true
- SourceIp: 0:0:0:0:0:0:0:0
- SourceHostname: -
- SourcePort: 0
- SourcePortName: -
- DestinationIsIpv6: true
- DestinationIp: 0:0:0:0:0:0:0:0
- DestinationHostname: -
- DestinationPort: 10054
- DestinationPortName: -

Create Process (Event ID 1) Create Process (Event ID 3)

#### **EDR Tracing for gokcpdoor Linux**

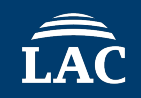

• EDR traces suspicious behavior gokcpdoor process

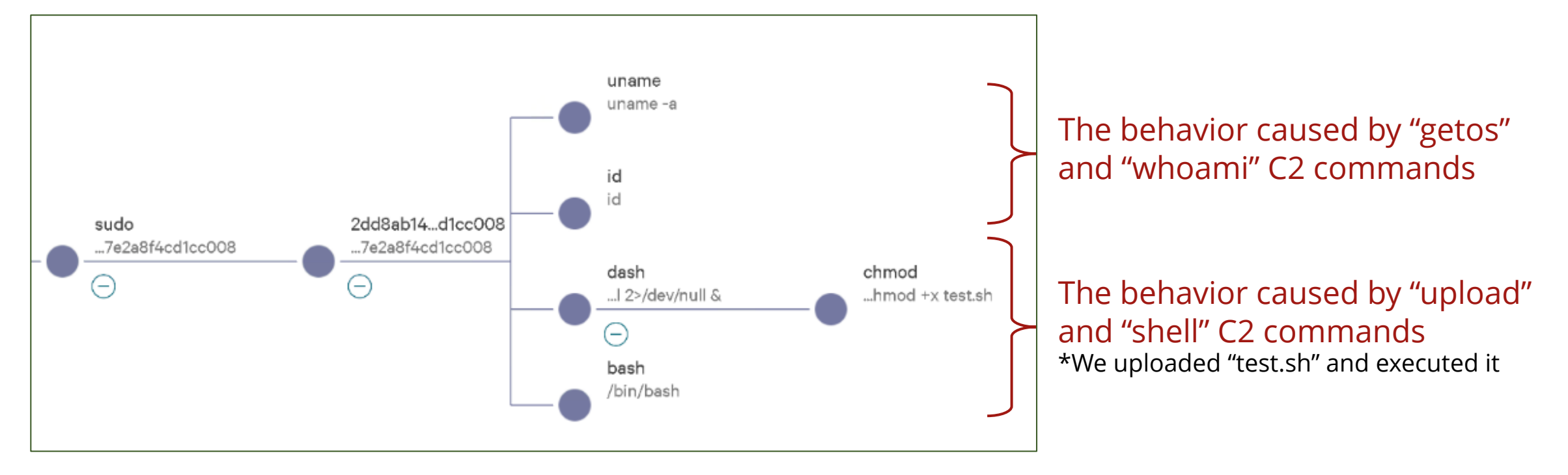

CrowdStrike Falcon Graphs Process Tree

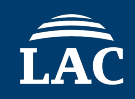

- **gokcpdoor** is a backdoor malware coded on golang using **KCP protocol** for C2 communication
- Sharing about **detection and prevention** methods to protect similar attacks
- **Hunting threats** by using Yara, Sysmon, EDR products, Splunk SPL query and checking ASEPs
- We have introduced a possible relationship Chinese APT actors **Tick** or APT41 about gokcpdoor, but attribution is more getting hard
- Information sharing will help in future threat prevention

### **Appendix A – References**

- 1. https://www.virustotal.com/gui/file/2dd8ab1493a97e0a4416e077d6ce1c35c7b2d8749592b319a7e2a8f4cd1cc008/detection/f-2dd8ab1493a97e0a4416e077d6ce1c35c7b2d8749592b319a7e2a8f4cd1cc008-1657604975
- 2. https://github.com/skywind3000/kcp
- 3. https://pkg.go.dev/github.com/xtaci/kcp-go
- 4. https://www.ptsecurity.com/ww-en/analytics/pt-esc-threat-intelligence/higaisa-or-winnti-apt-41-backdoors-old-and-new/
- 5. https://i.blackhat.com/Asia-22/Thursday-Materials/AS-22-LeonSilvia-NextGenPlugXShadowPad.pdf
- 6. https://ics-cert.kaspersky.com/publications/reports/2021/12/16/pseudomanuscrypt-a-mass-scale-spyware-attack-campaign/
- 7. https://www.mandiant.com/resources/blog/apt41-us-state-governments
- 8. https://github.com/qchencc/kcp-dotnet/blob/master/Source/Network/KCP.cs
- 9. https://www.wireshark.org/
- 10. https://gchq.github.io/CyberChef/
- 11. https://nao-sec.org/2020/01/an-overhead-view-of-the-royal-road.html
- 12. https://www.macnica.co.jp/business/security/manufacturers/files/mpressioncss ta report 2020 5 en.pdf
- 13. https://docs.splunk.com/Splexicon:SPL
- 14. https://virustotal.github.io/yara/
- 15. https://learn.microsoft.com/en-us/sysinternals/downloads/autoruns
- 16. https://learn.microsoft.com/en-us/sysinternals/downloads/sysmon
- 17. https://github.com/Sysinternals/SysmonForLinux

## **Appendix A – References for OSS Libraries Using KCP**

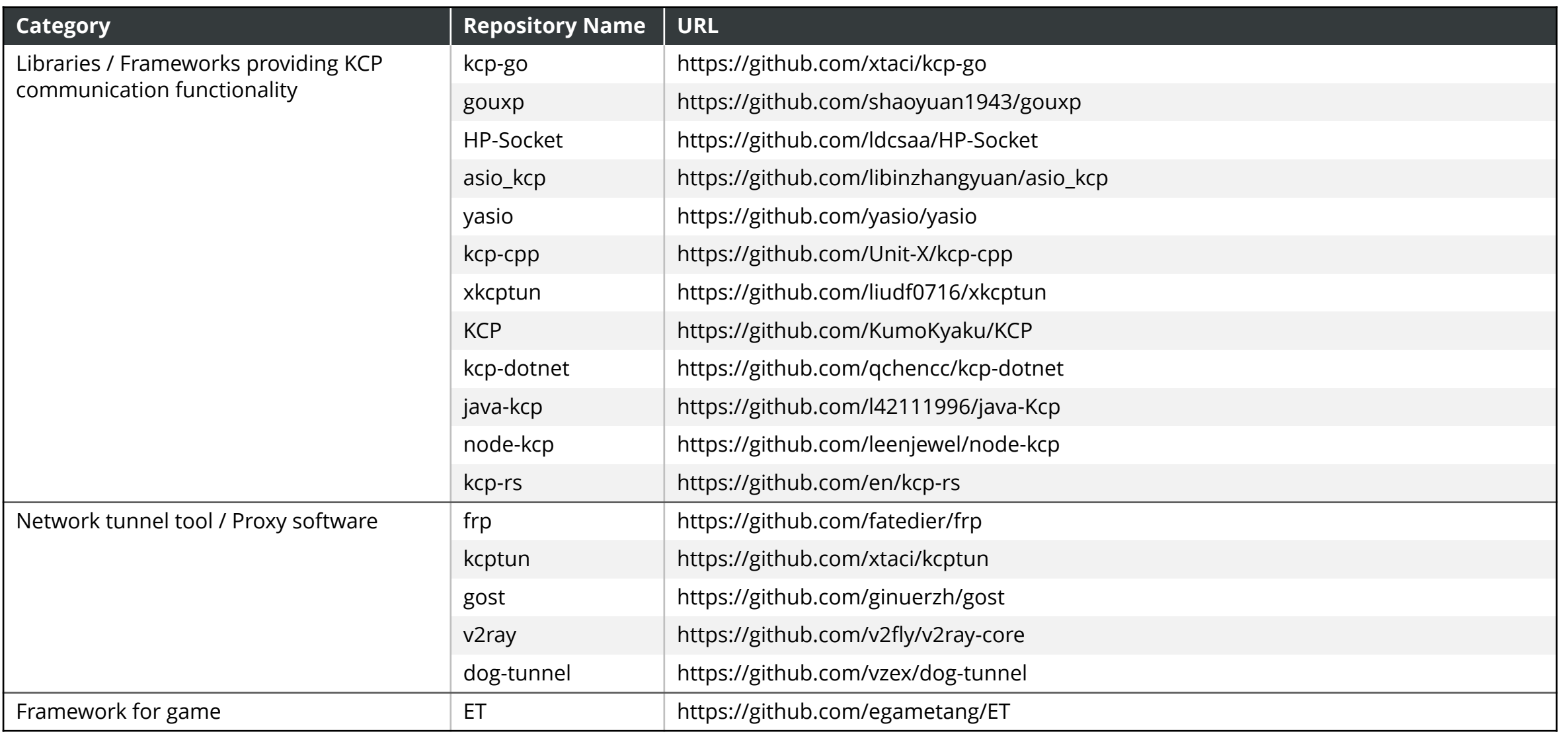

#### **Appendix B – Splunk Steam Settings (1/2)**

• In order to search KCP traffic, we must enable UDP traffic capture and content recording in Splunk Stream

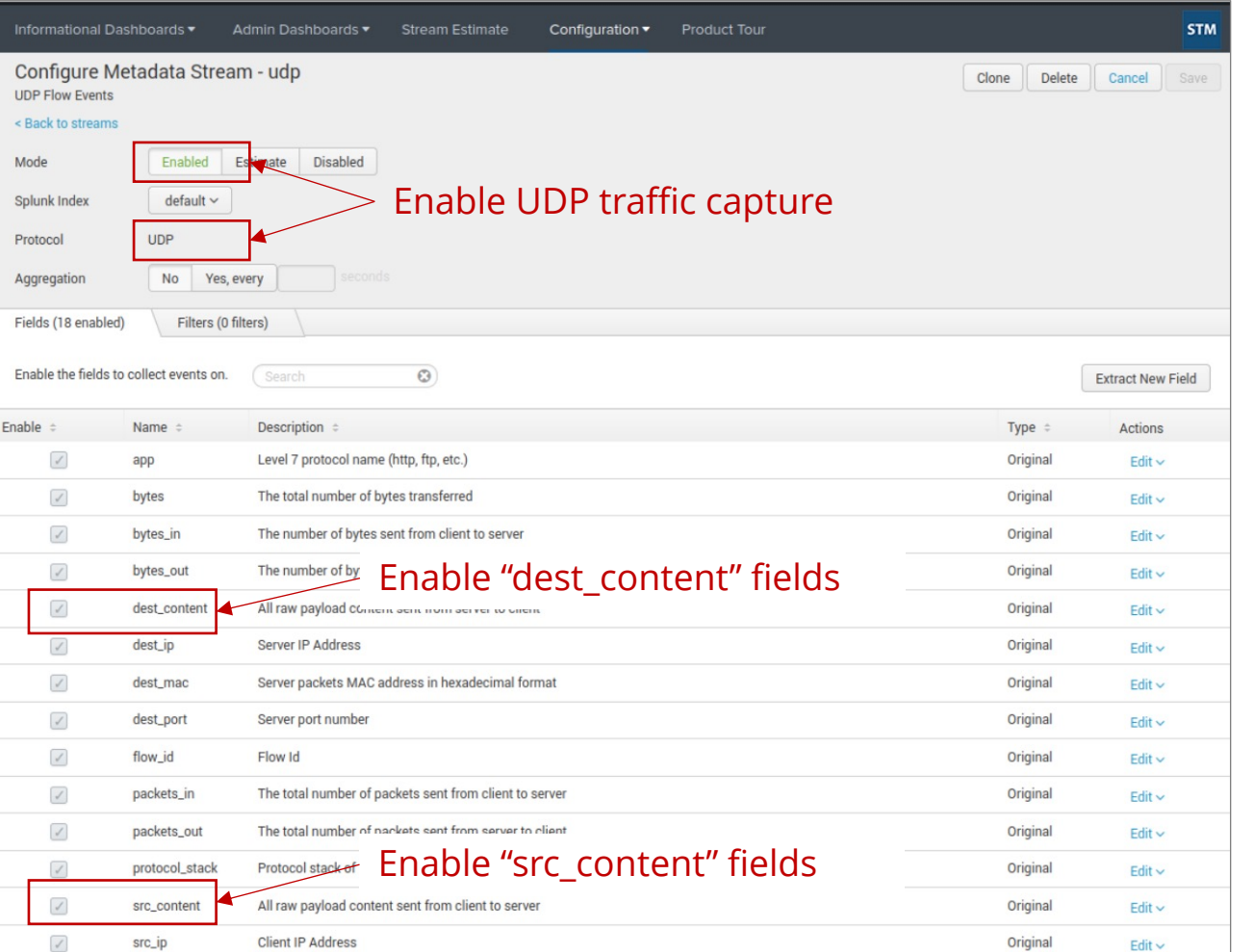

\* We recommend estimate the amount of log before setting these up in production.

#### **Appendix B – Splunk Steam Settings (2/2)**

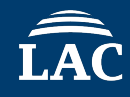

• After completing the settings, we will see the following logs:

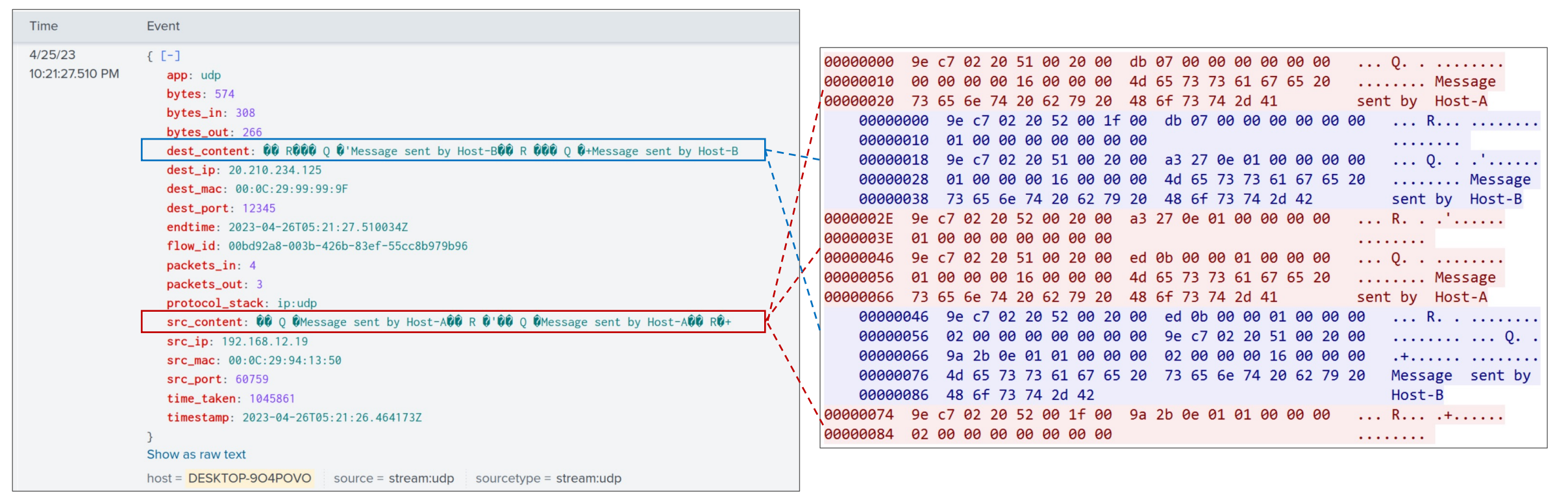

Example of log recorded by Splunk Stream Example of UDP traffic

### **Appendix C – KCP Dissector for Wireshark**

#### • Reference to KCP dissector

- https://github.com/cfadmin-cn/kcp\_dissector
- https://github.com/chosen0ne/kcp-dissector-plugin
- https://github.com/xtaci/kcp-go/tree/master/wireshark
- https://github.com/yinkaisheng/kcp\_rtp\_dissector/

\* We recommend deliberate testing and tuning prior to implementation in any production system

kcp traffic.pcapng  $\Box$  $\times$ 移動(G) キャプチャ(C) 分析(A) 統計(S) 電話(y) ツール(T) ファイル(F) 編集(E) 表示(V) 無線(W) **X C 9 ← ← 空 T ↓ E E 4 Q Q T**  $\Box$   $\cdot$  + 表示フィルタ … <Ctrl-/> を適用 Time Source Destination Protocol Length Info 1 0.000... 192.1... 20.2... KCP 88 CMD PUSH, SN(0) 2 0.006... 20.21... 192.... KCP 66 CMD ACK, SN(0), NEXT SN(1) 3 0.006... 20.21... 192.... KCP 88 CMD PUSH, SN(0)WAIT SN(1) Frame 1: 88 bytes on wire (704 bits), 88 bytes captured (704 bits) on interface \Device Ethernet II, Src: VMware\_94:13:50 (00:0c:29:94:13:50), Dst: VMware\_99:99:9f (00:0c:29:9) Internet Protocol Version 4, Src: 192.168.12.19, Dst: 20.210.234.125 User Datagram Protocol, Src Port: 61782, Dst Port: 12345 v KCP Protocol, conv: 4237851484, cmd: CMD\_PUSH(81), frg: FALSE(0), wnd: WND\_RCV\_SIZE(32) Conv: 4237851484 Cmd: 81  $Frg:  $\theta$$ Wnd: 32 ts: 2031  $sn: 0$  $una:  $0$$ len: 22 data: Message sent by Host-A 0000 29 94 13 50 08 00 45 00  $\cdots$ )  $\cdots$  )  $\cdots$  P  $\cdots$  E 99 9t 00 Oc 0010 34 00 00 80 11 00 00 c0 a8 0c 13 14 d2 . 3 . 4 . . . . . . . . . . . ea 7d f1 56 30 39 00 36 cc 52 5c 7b 98 fc 51 00 0020  $\cdot$  }  $\cdot$  V09  $\cdot$  6  $\cdot$  R \ {  $\cdot$   $\cdot$  C 0030 20 00 ef 07 00 00 00 00 00 00 00 00 00 00 00 16 00 . . . . . . . . . . . . . 0040 00 00 4d 65 73 73 61 67 65 20 73 65 6e 74 20 62 .Messag e sent 79 20 48 6f 73 74 2d 41 0050 Host-A

Example of using cfadmin-cn/kcp\_dissector

```
rule gokcpdoor {
meta:
  description = "Detects gokcpdoor malware"
  author = "LAC Co., Ltd."
  strings:
    $str1 = "gokcpdoor" ascii
    $str2 = "exec_lin.go" ascii
    $str3 = "exec_win.go" ascii
    $str4 = "syscmds/ps_linux.go" ascii
    $str5 = "syscmds/ps_windows.go" ascii
    $str6 = "target.go" ascii
  condition:
   (4 of ($str<sup>*</sup>)) and filesize > 2MB
}
```
\* We recommend deliberate testing and tuning prior to implementation in any production system

#### **Appendix E – Indicators of Compromise**

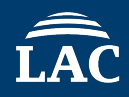

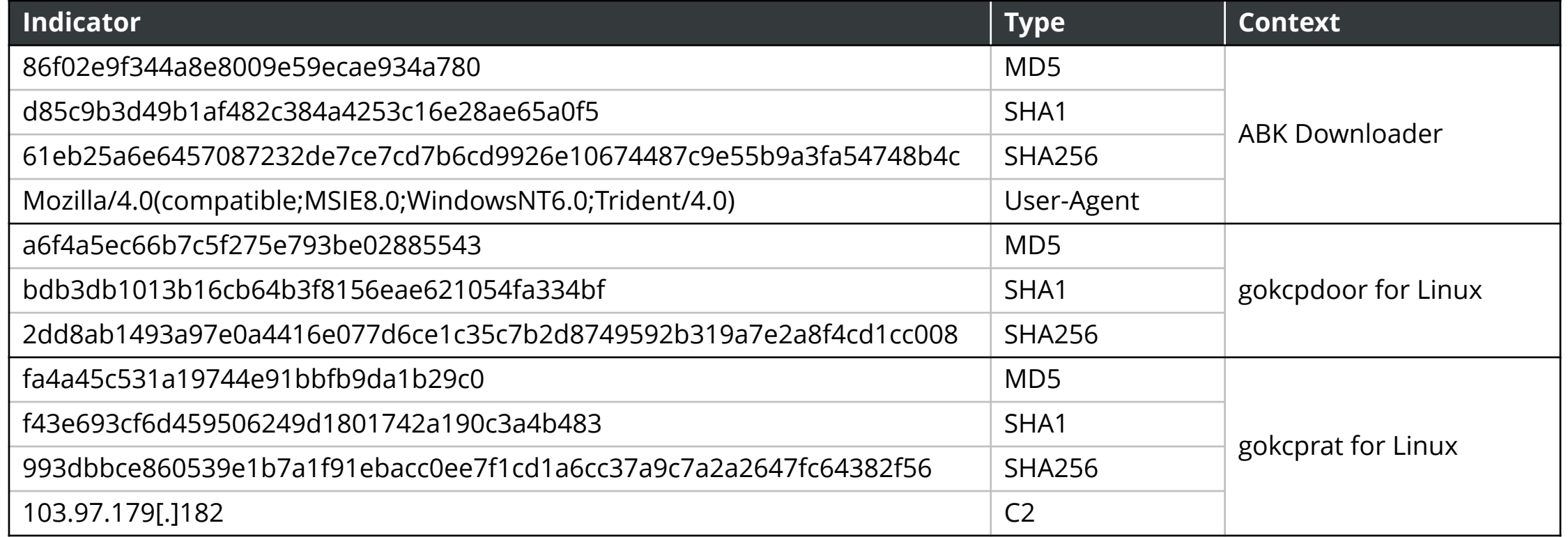

## **Any Question?**

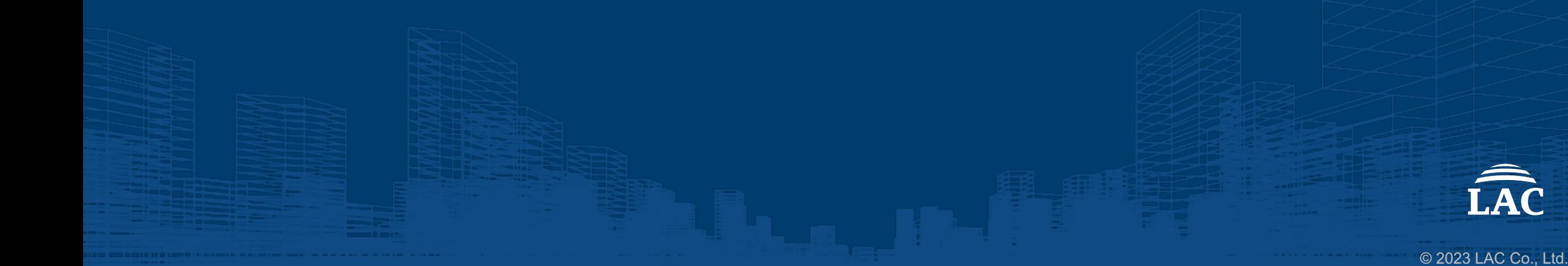